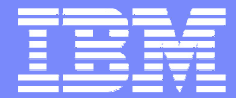

IBM Software Group

## **WDI 3.2 Data Transformation Mapping**Work ShopAngela Winters Hill

WebSphere. software

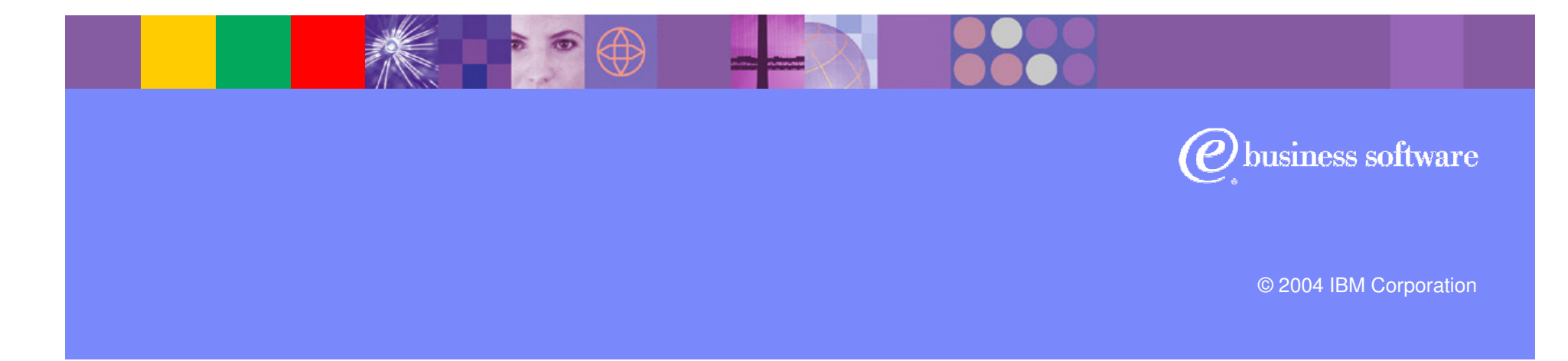

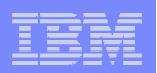

# **Objectives**

- Demonstrate data transformation mapping
	- Specific scenarios for mapping SAP Idoc record sequence numbers
	- ► Using variables.
	- > HL Loop mapping
	- ► XML split function.

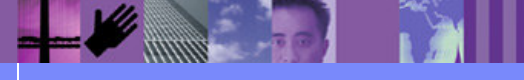

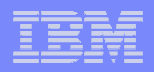

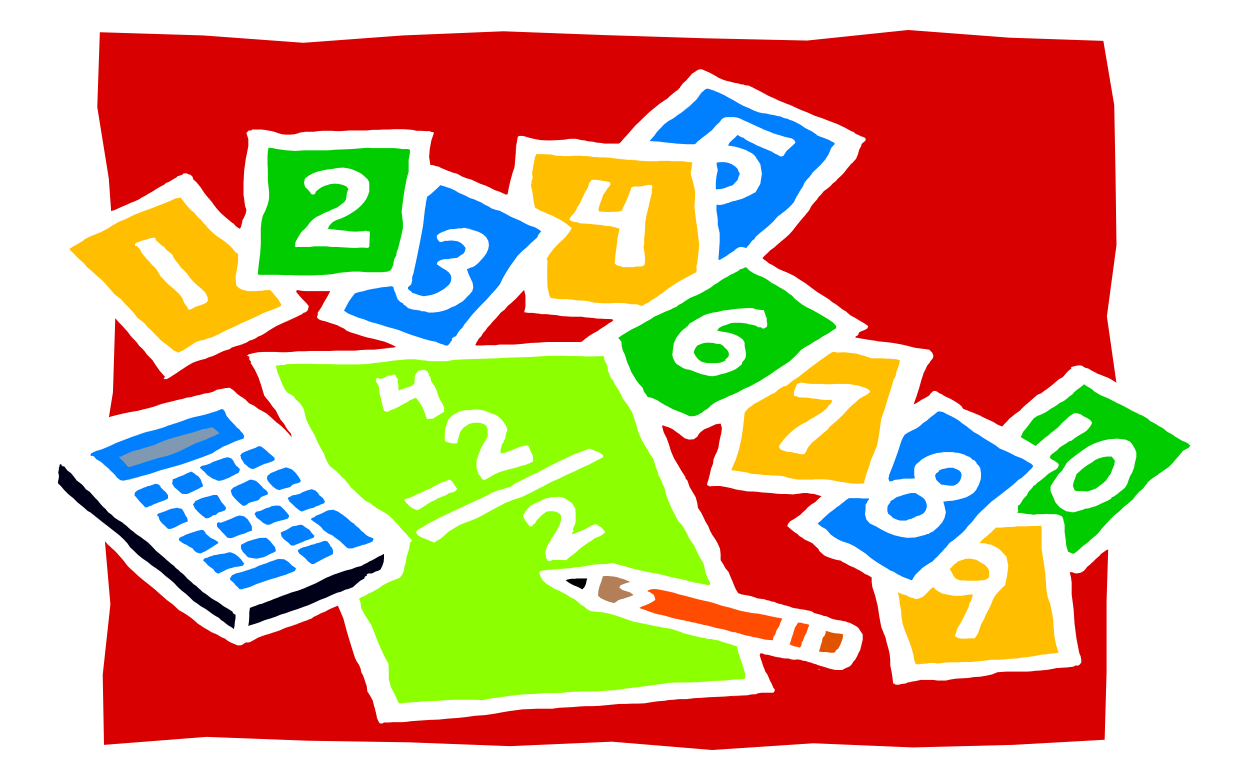

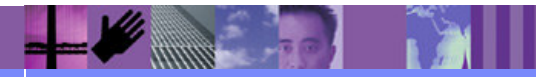

**Global Business Transformation**

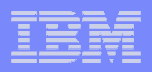

# **What is the Issue?**

> Using WDI Receive Map (EDI to SAP), the mapping is executed in source order (order of EDI segments/loops). The EDI order is not the SAP record output order so an accumulator will not generate Idocrecord sequence numbers correctly. To generate Idoc record sequence numbers and parent sequence numbers, required 2 maps. 1 map to count the different SAP Idoc records that were going to be created, then DIMAPCHAIN() to the real map which contains logic to calculate the record sequence number for each record.

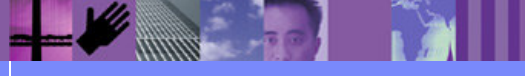

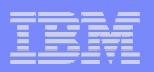

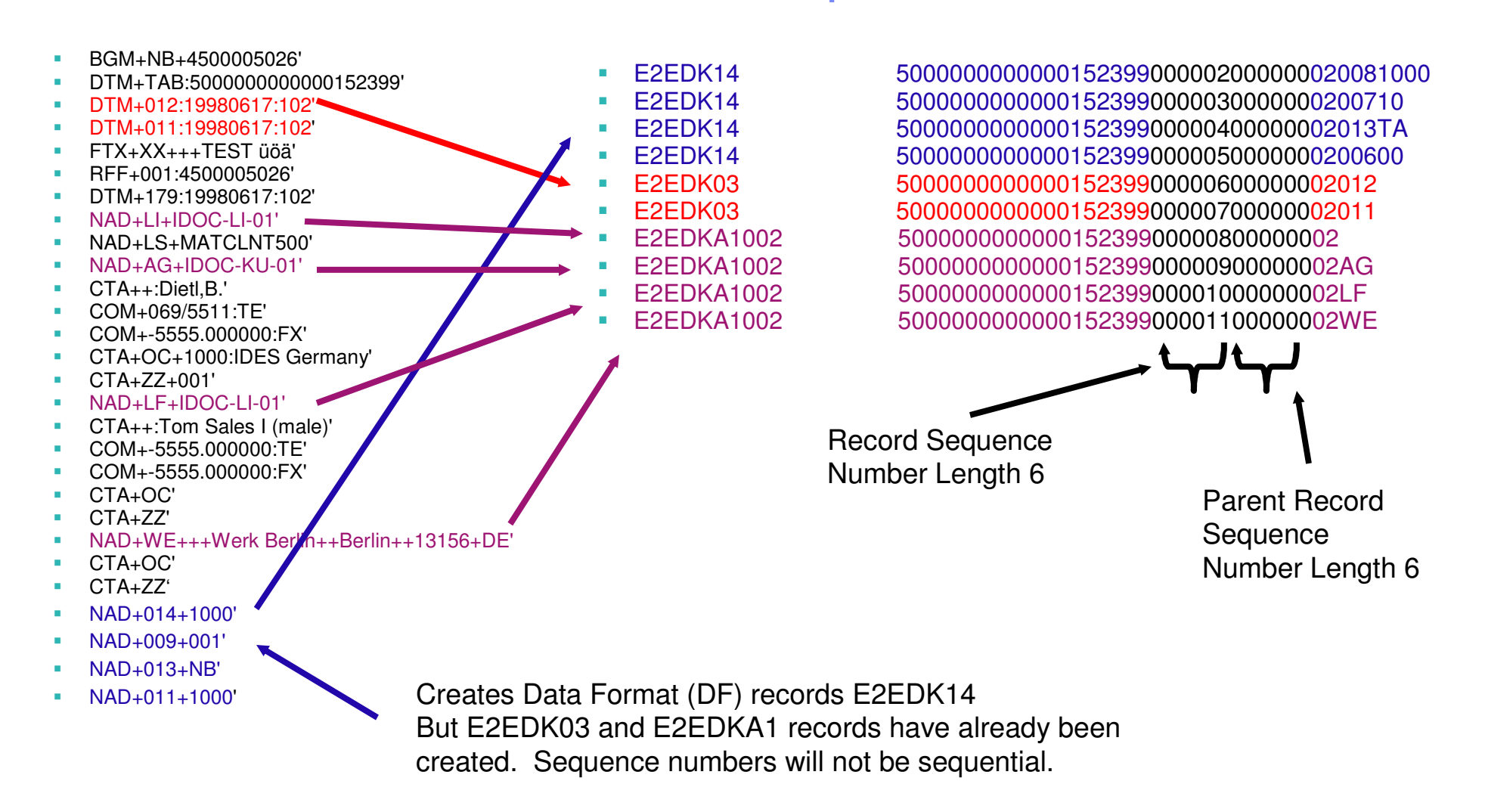

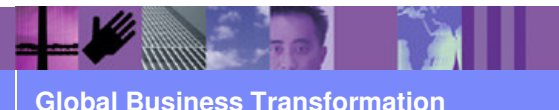

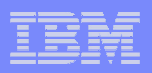

#### and the state of the state of the state of the state of the state of the state of the state of the state of th **Data Transformation Mapping:**

- For this example: Source type is EDI and Target type is SAP Idoc
- Mapping choice of Source or Target based mapping.

#### **How does Angela Map?**

- Normally I do Send maps (EDI Target) as Target based maps and Receive maps (EDI Source) as Source based maps.
- With this SAP example, the Receive map was re-mapped as a DT Source based map for Solution 1.
- ► BUT, I found that re-mapping as a DT Target based map was a much better solution (Solution 2).

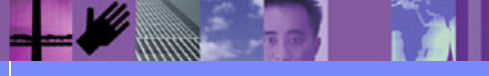

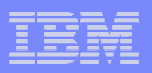

#### **Service Service Data Transformation Solution 1:**

- ► To create a WDI Data Transformation (EDI to SAP) map that resembles the WDI Receive map, the DT mapping would be defined as a source based mapping (mapping based on EDI standard). BUT, we have the same issue. DT source based map is executed in source order (order of EDI segments/loops). The EDI order is not the SAP record output order so an accumulator will not generate Idoc record sequence numberscorrectly.
- ► To generate Idoc record sequence numbers and parent sequence numbers, requires 2 maps.
	- 1. An EDI to SAP Idoc map to map all the data except the Idoc record sequence numbers.
	- 2. Another map (SAP Idoc to SAP Idoc) to generate the sequence numbers.

A little easier but we have a Double translation.

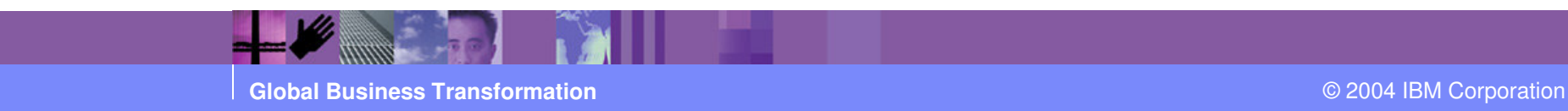

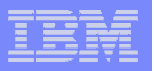

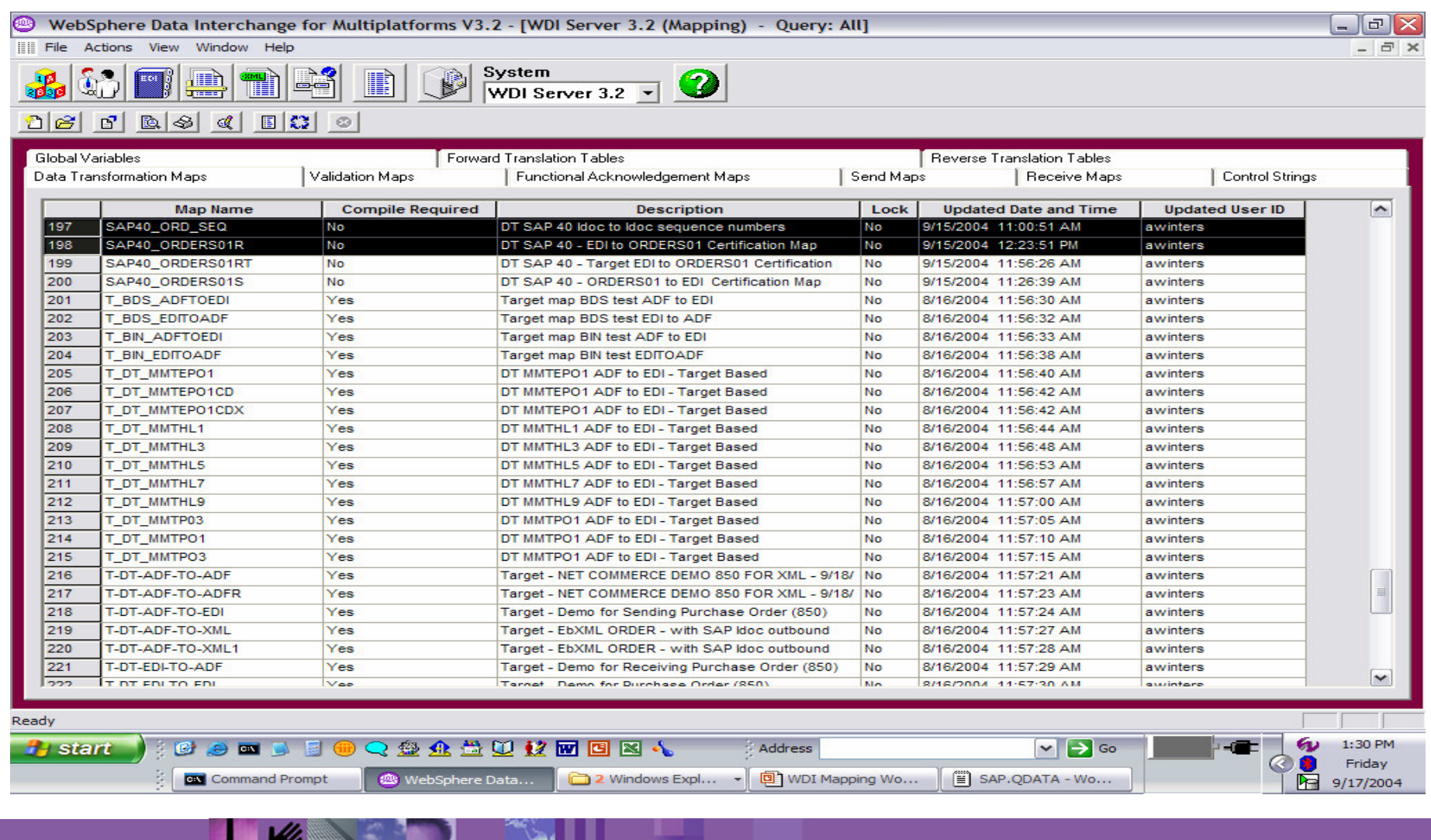

**Global Business Transformation**

**WINDOW** 

m

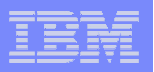

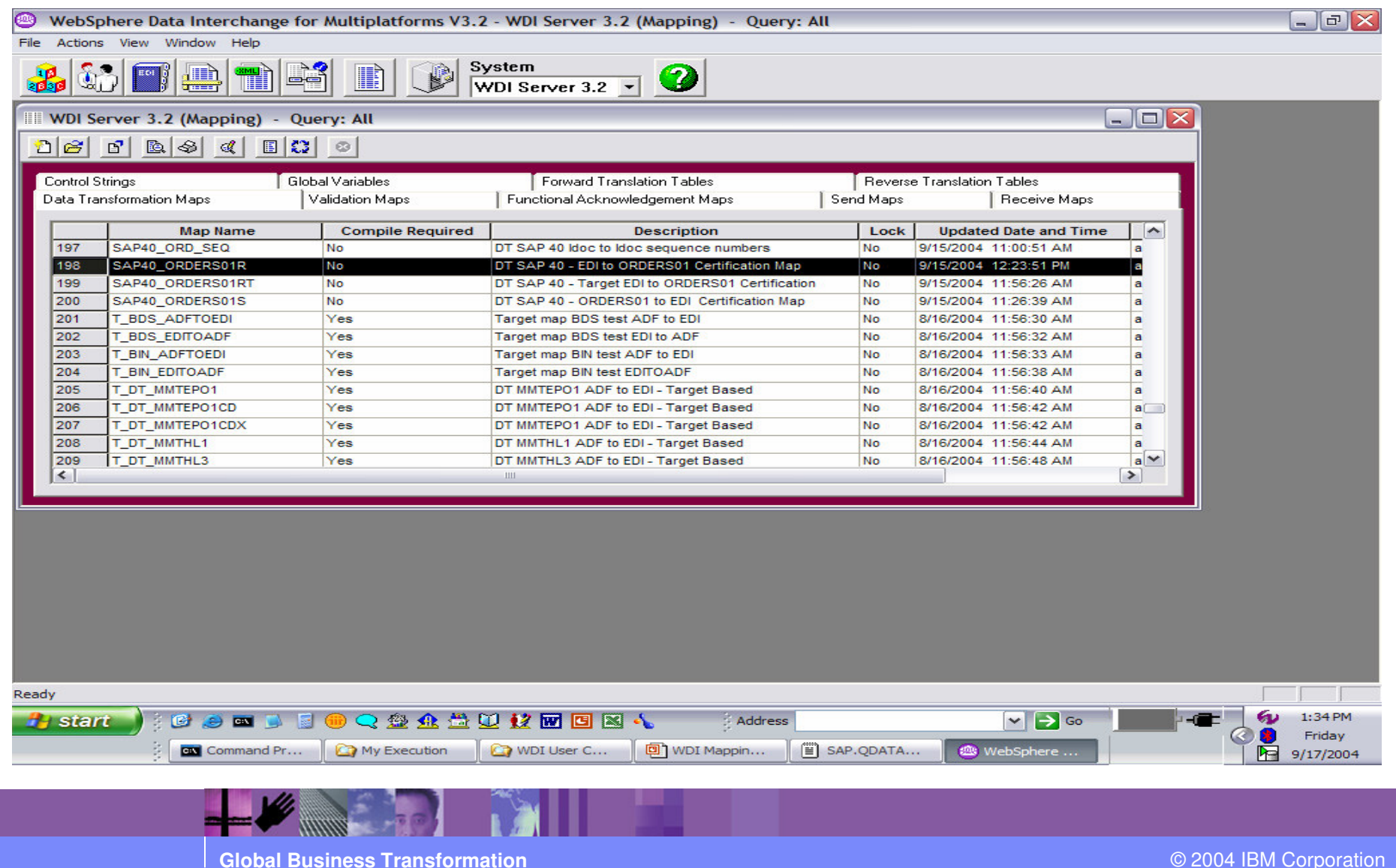

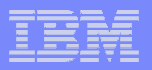

#### Inbound to SAP Idoc record sequence number – Map 1No Sequence numbers mapped

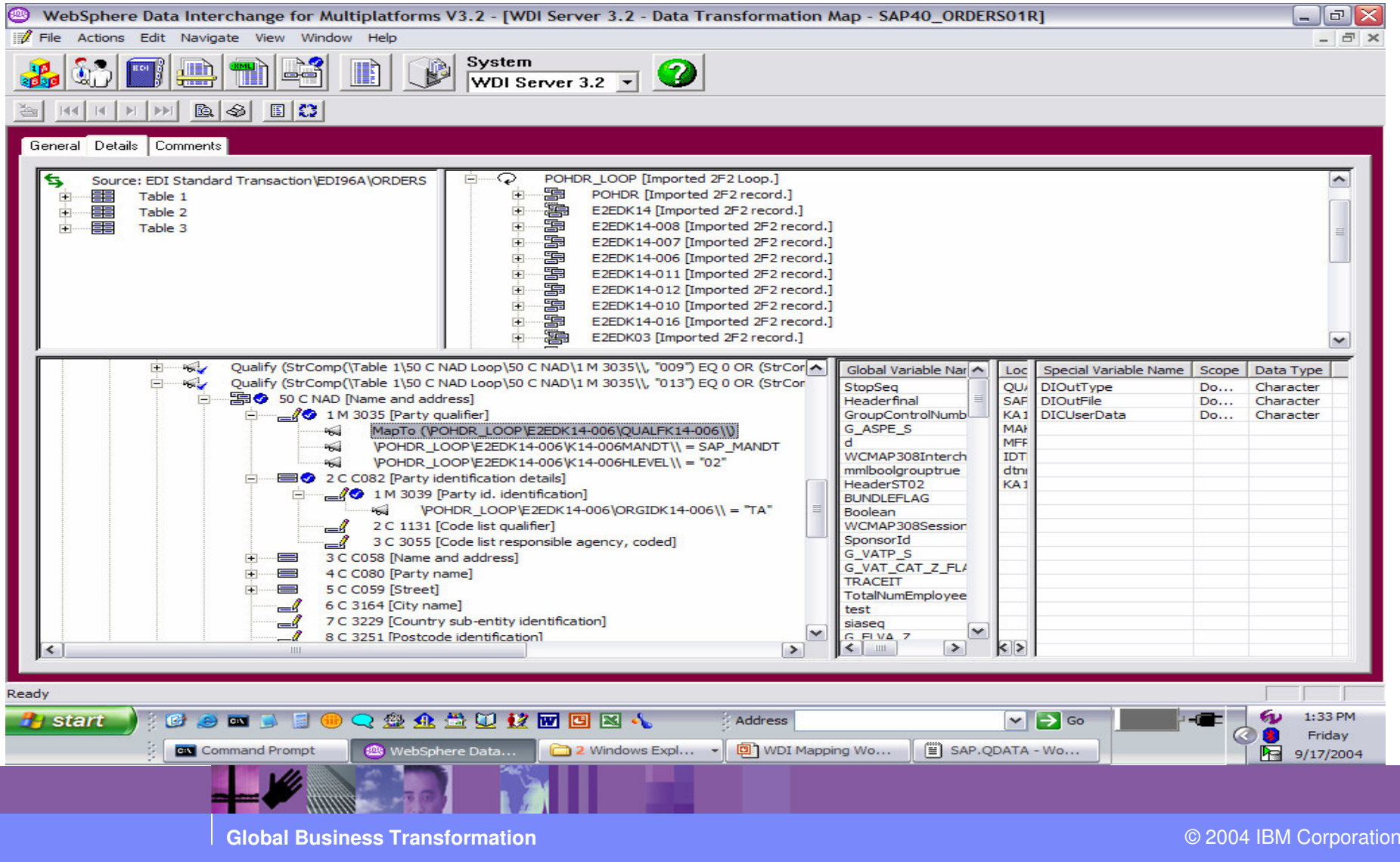

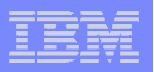

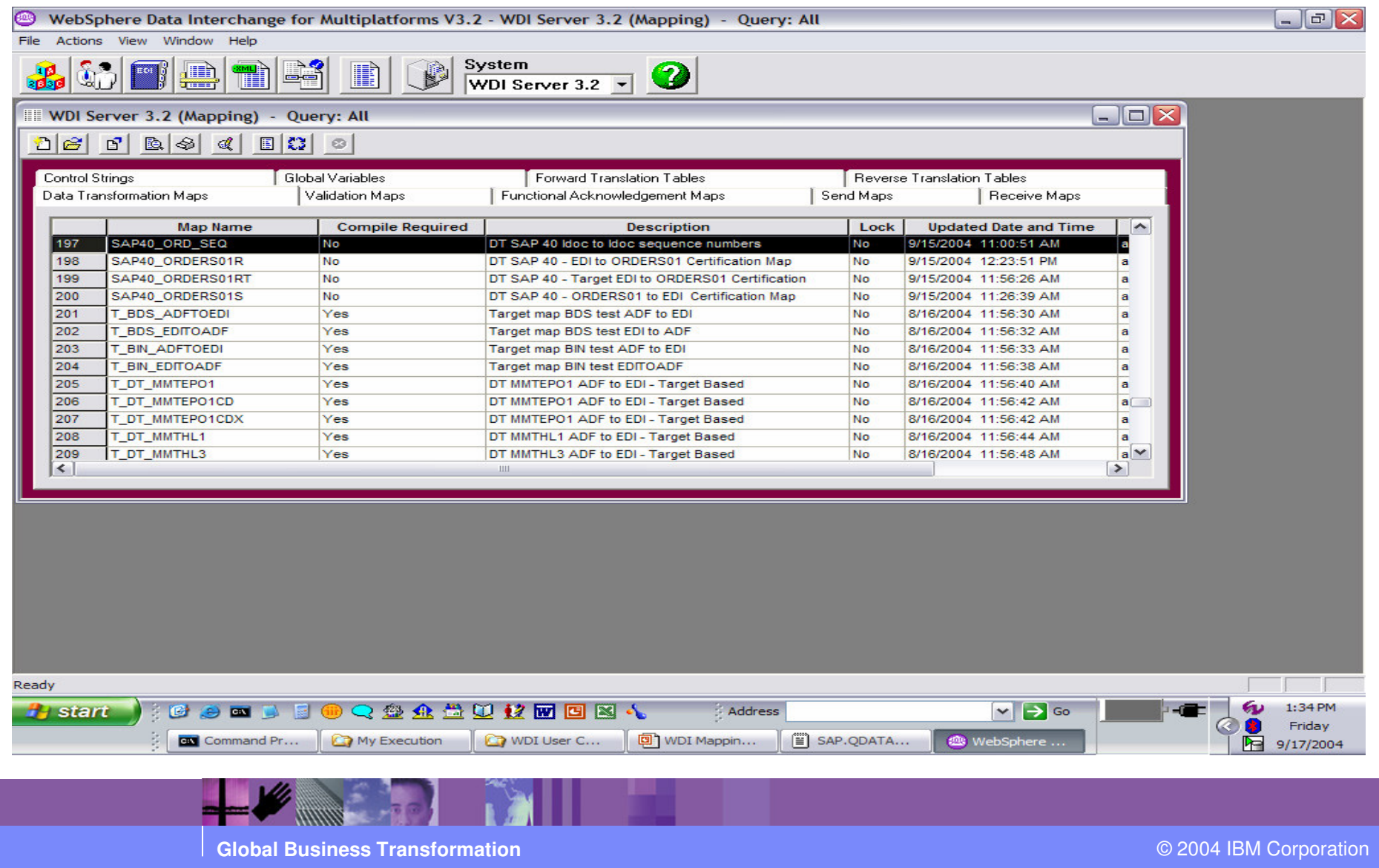

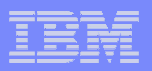

#### Inbound to SAP Idoc record sequence number – Map 2Idoc to Idoc just to map sequence numbers

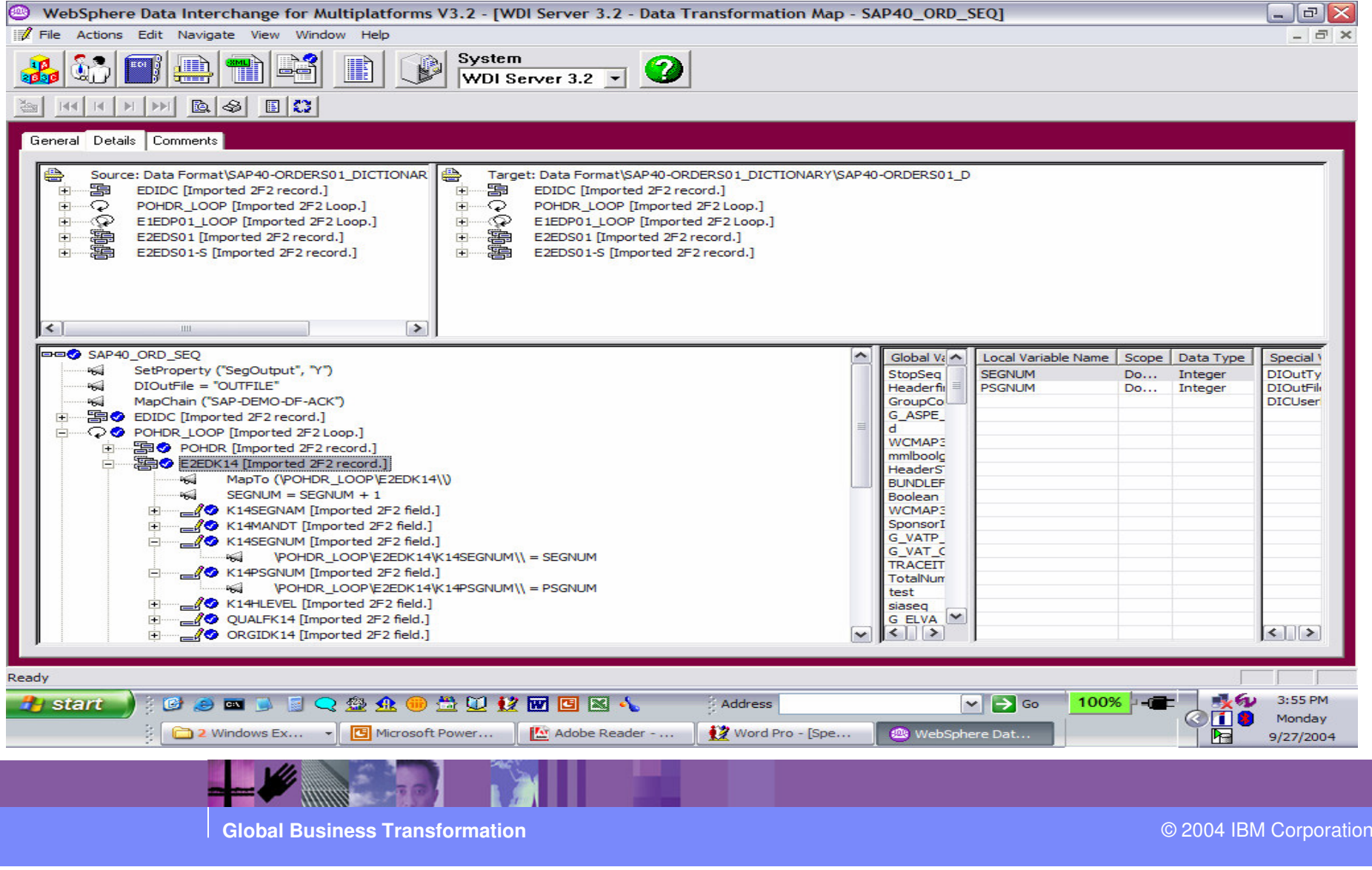

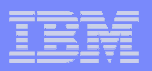

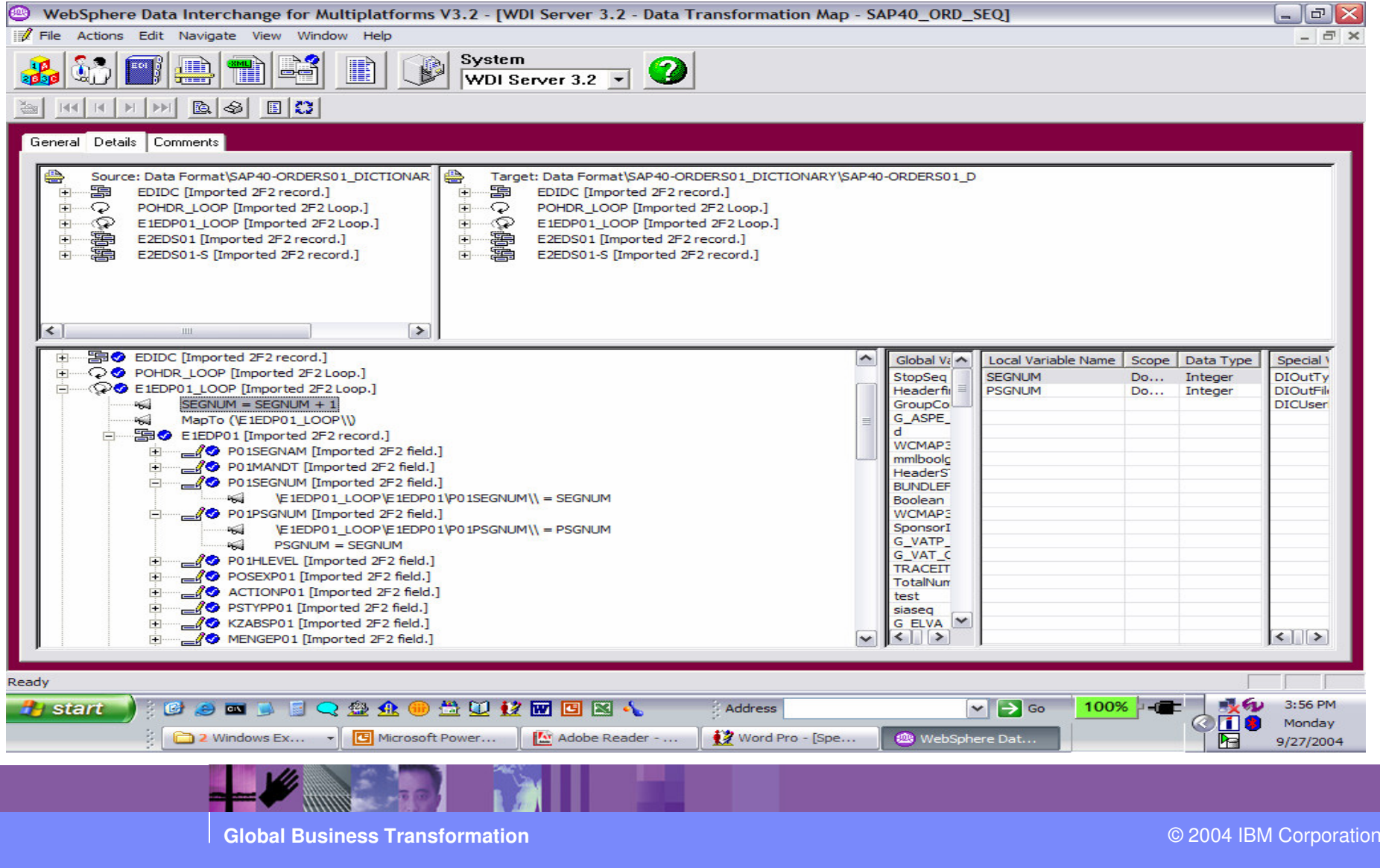

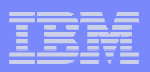

E1EDP01 is a parent record. We need to set the parent sequence number. Please see example below.

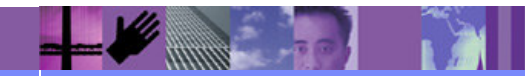

**Global Business Transformation**

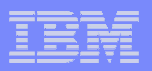

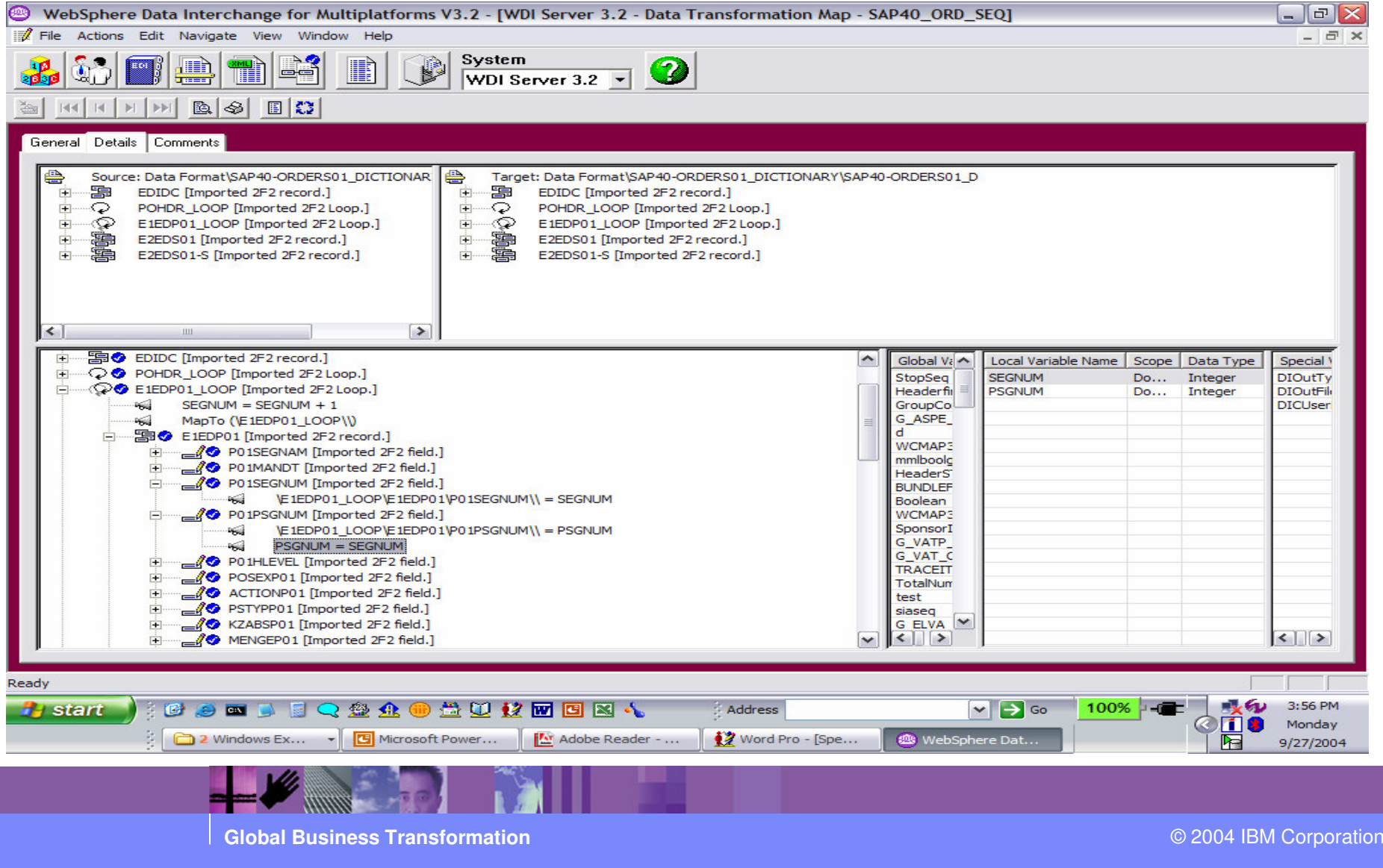

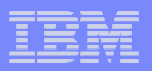

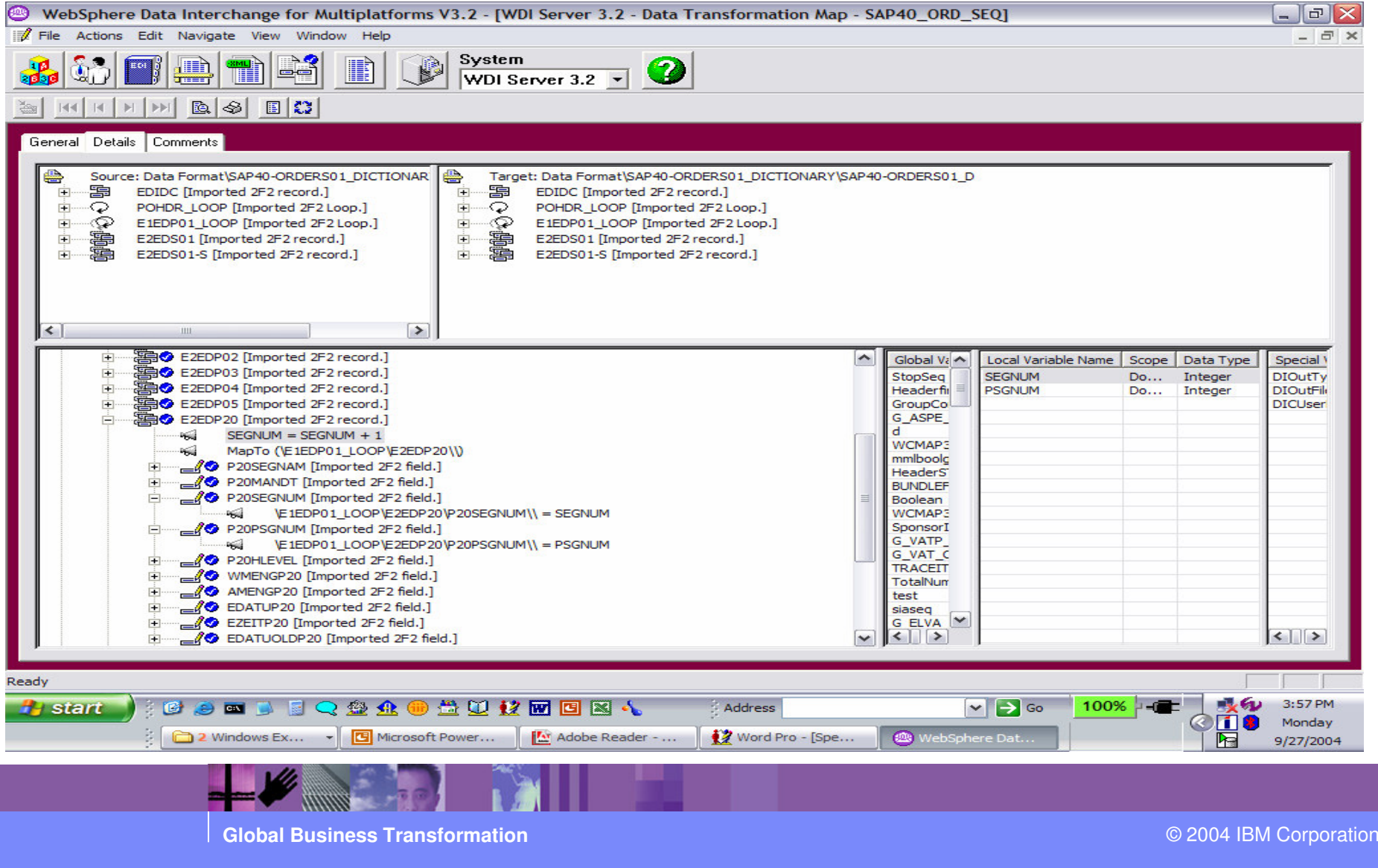

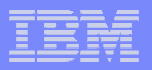

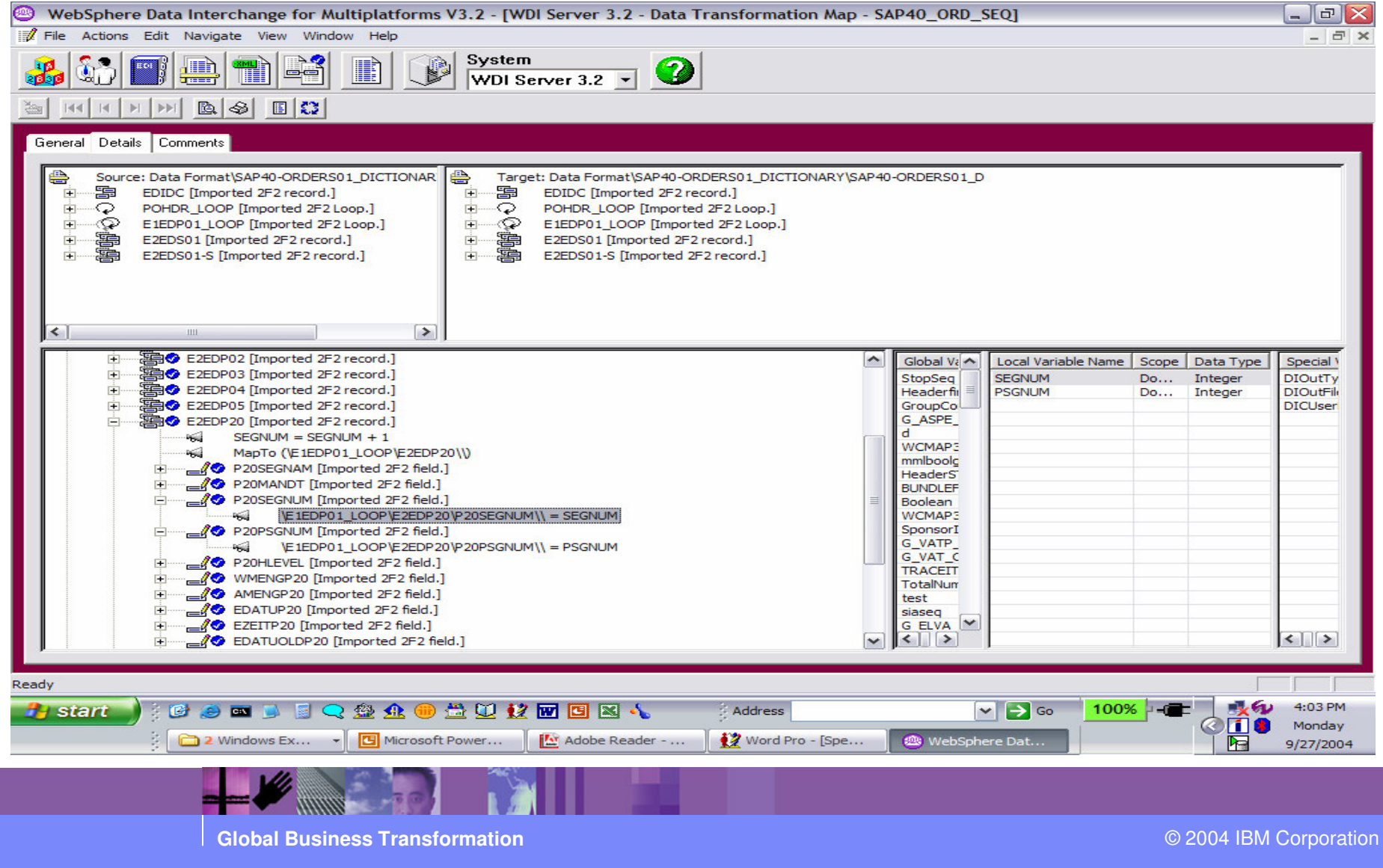

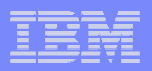

E2EDP20 is a child of E1EDP01 record. We need to set the parentsequence number. Parent sequence number was previously set in mapping of E1EDP01. Please see example below.

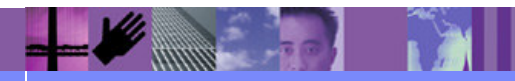

**Global Business Transformation**

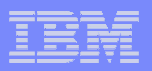

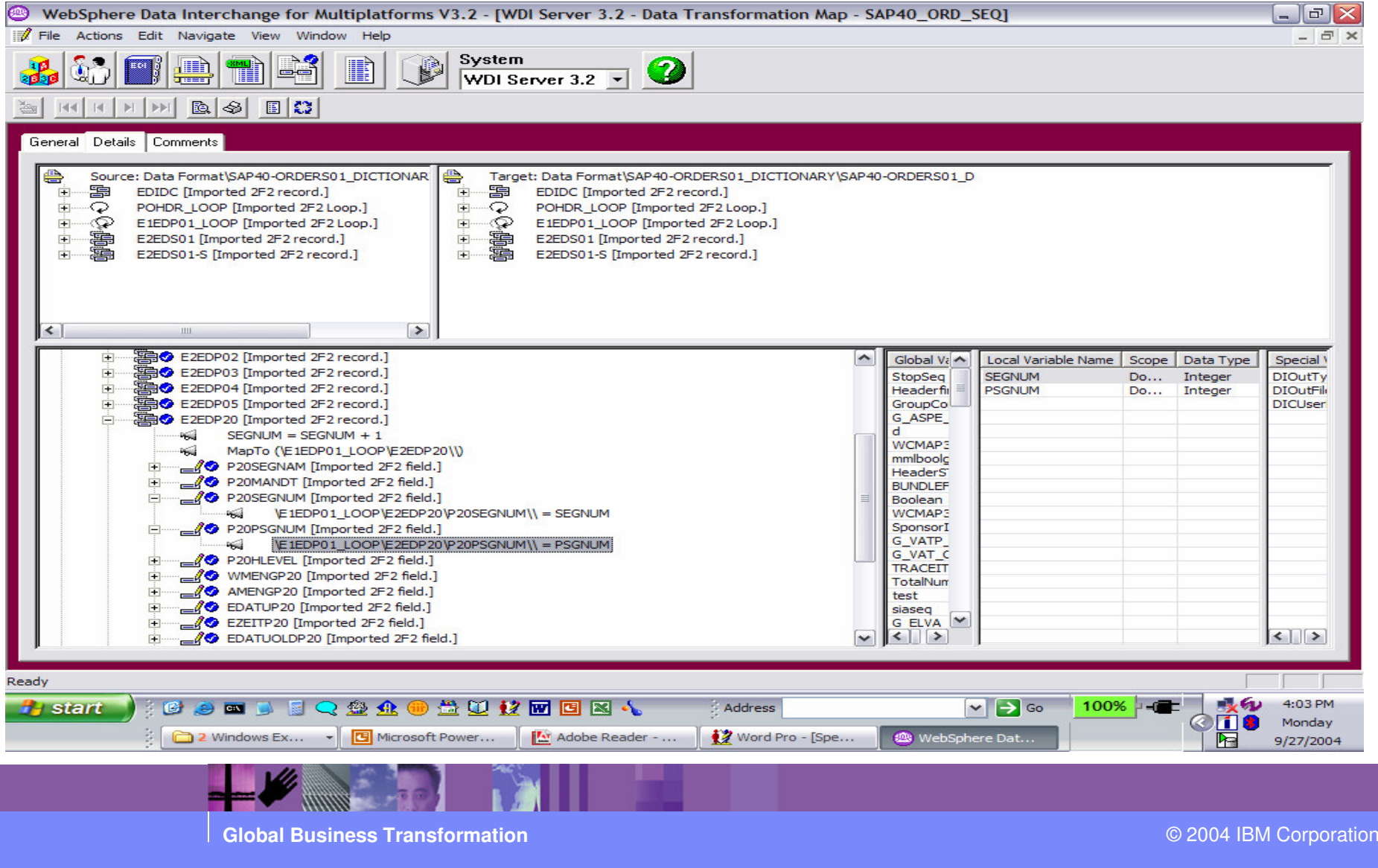

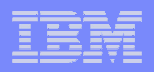

# Data Transformation Solution 2:

> WDI Data Transformation target based mapping is executed in target order. When the output records are created you can use an accumulator to map to the SAP Idoc sequence number. Using WDI Data Transformation (EDI to SAP) target based mapping, the mapping is based on SAP Idoc.

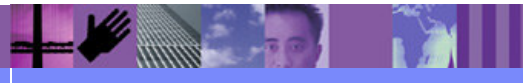

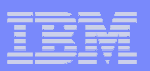

Creates Data Format (DF) records E2EDK14 from NAD before E2EDK03 and E2EDKA1 recordsare created. Sequence Numbers will be sequential.

#### ш E2EDK14 5000000000001523990000020000000020081000<br>E2EDK14 50000000000000152399000003000000200710

- ■
- П
- П
- ٠
- ٠
- ш
- b.
- ■
- ш

E2EDK14 50000000000001523990000030000000200710<br>E2EDK14 500000000000001523990000040000002013TA E2EDK14 500000000000015239900000400000002013TAE2EDK14 500000000000152399000005000000200600 E2EDK03 5000000000000152399000006000000002012<br>E2EDK03 5000000000000015239900000700000002011

- E2EDK03 500000000000015239900000700000002011<br>E2EDKA1002 500000000000015239900000800000002
- E2EDKA1002 500000000000015239900000800000002<br>E2EDKA1002 500000000000015239900000900000002
- E2EDKA1002 500000000000015239900000900000002AG
- E2EDKA1002 500000000000015239900001000000002LFE2EDKA1002 500000000000015239900001100000002WE

Record Sequence Number Length 6

Parent Record **Figure 2018** MAD+013+NB **Sequence** Number Length 6

- п BGM+NB+4500005026'
- DTM+TAB:5000000000000152399'
- п DTM+012:19980617:102'
- п DTM+011:19980617:102'
- FTX+XX+++TEST üöä'
- п RFF+001:4500005026'
- п DTM+179:19980617:102'
- NAD+LI+IDOC-LI-01'
- п NAD+LS+MATCLNT500'
- п NAD+AG+IDOC-KU-01'
- CTA++:Dietl,B.'
- п COM+069/5511:TE'
- п COM+-5555.000000:FX'
- ш CTA+OC+1000:IDES Germany'
- п CTA+ZZ+001'
- п NAD+LF+IDOC-LI-01'
- CTA++:Tom Sales I (male)'
- COM+-5555.000000:TE'
- п COM+-5555.000000:FX'
- CTA+OC'
- $CTA+77'$
- п NAD+WE+++Werk Berlin++Berlin++13156+DE'
- ш CTA+OC'
- п CTA+ZZ'

п

- NAD+014+1000'
- п NAD+009+001'
- п NAD+013+NB'
- ■

**Global Business Transformation**

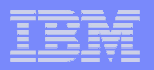

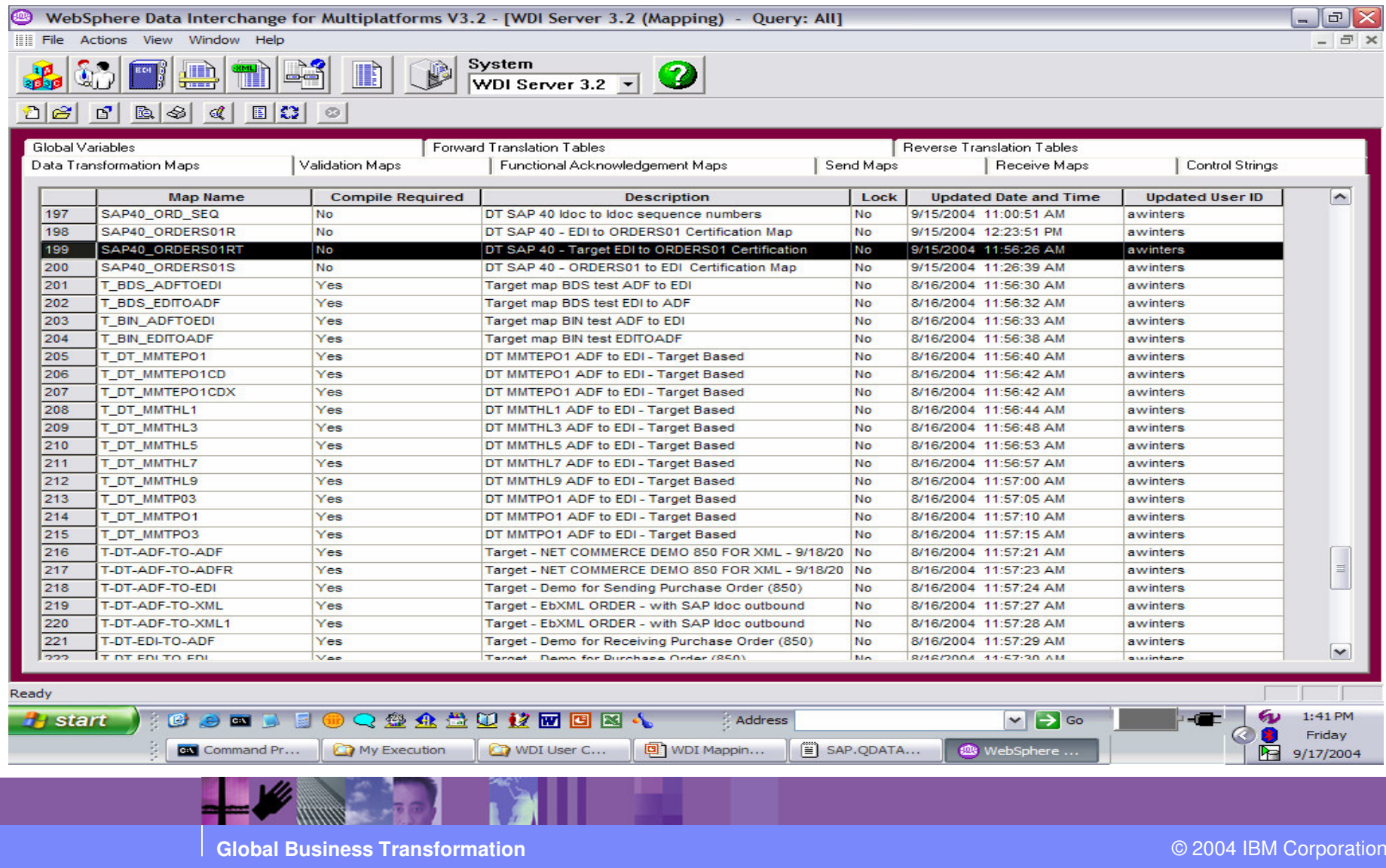

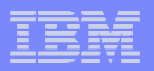

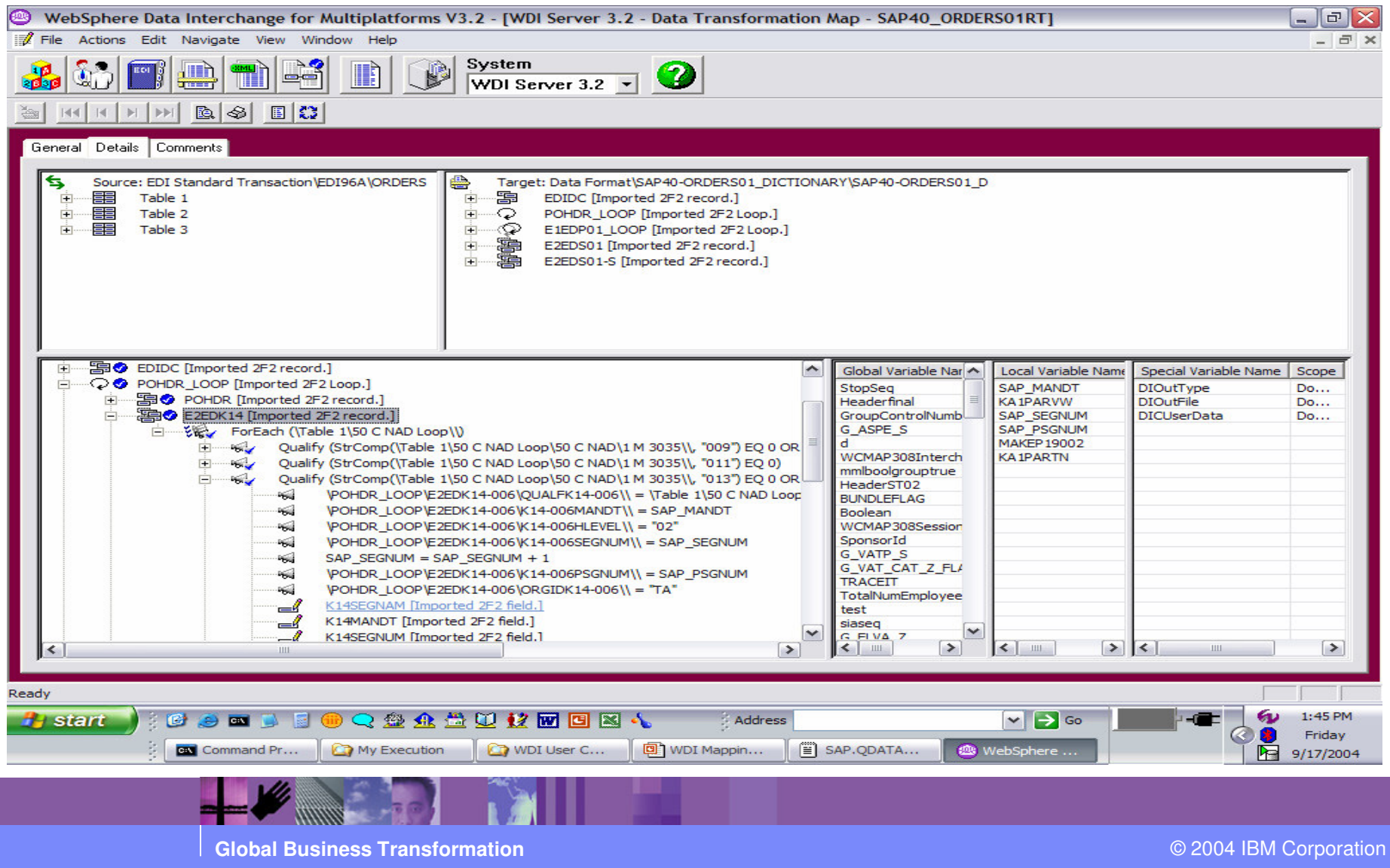

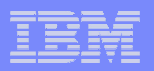

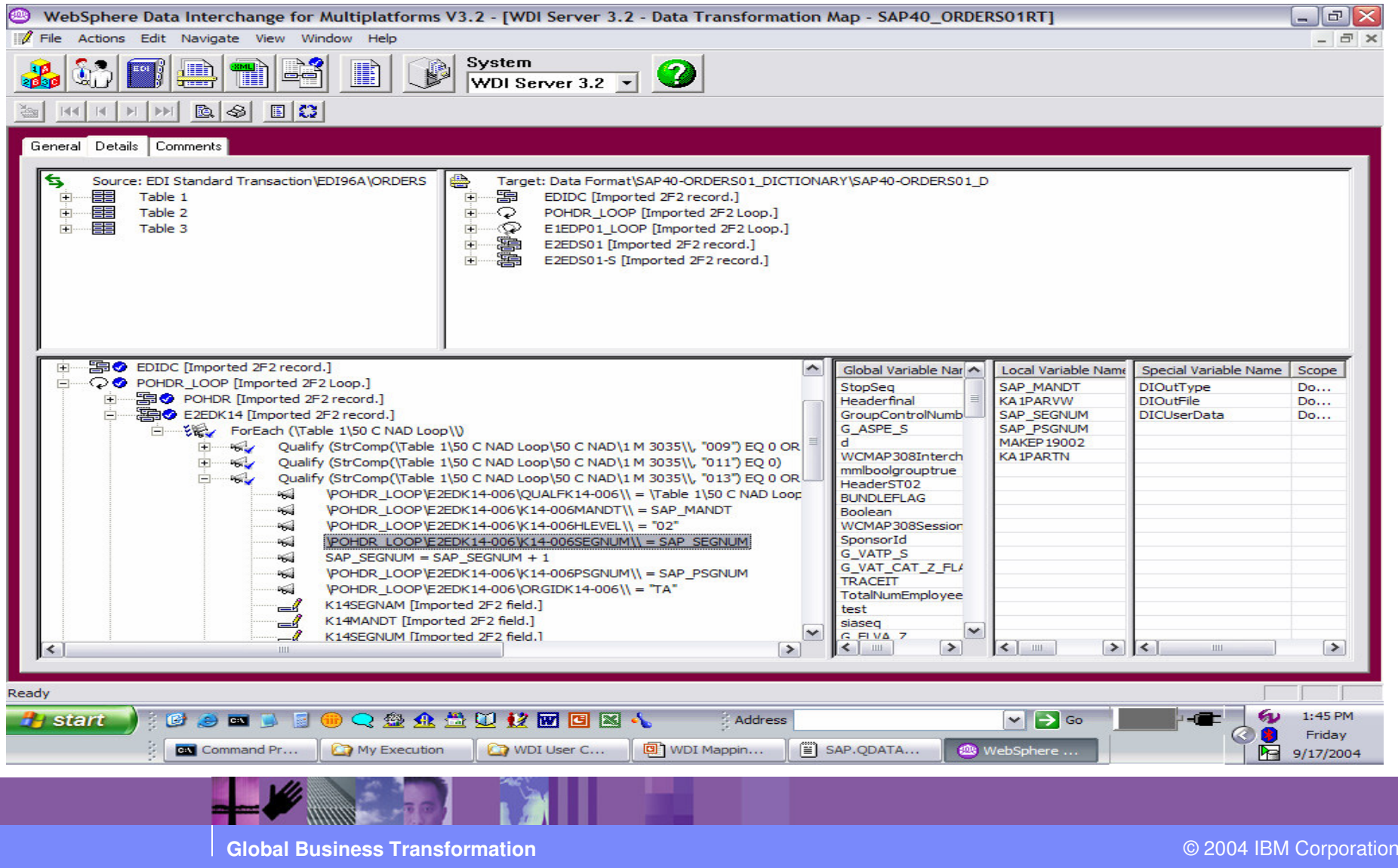

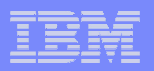

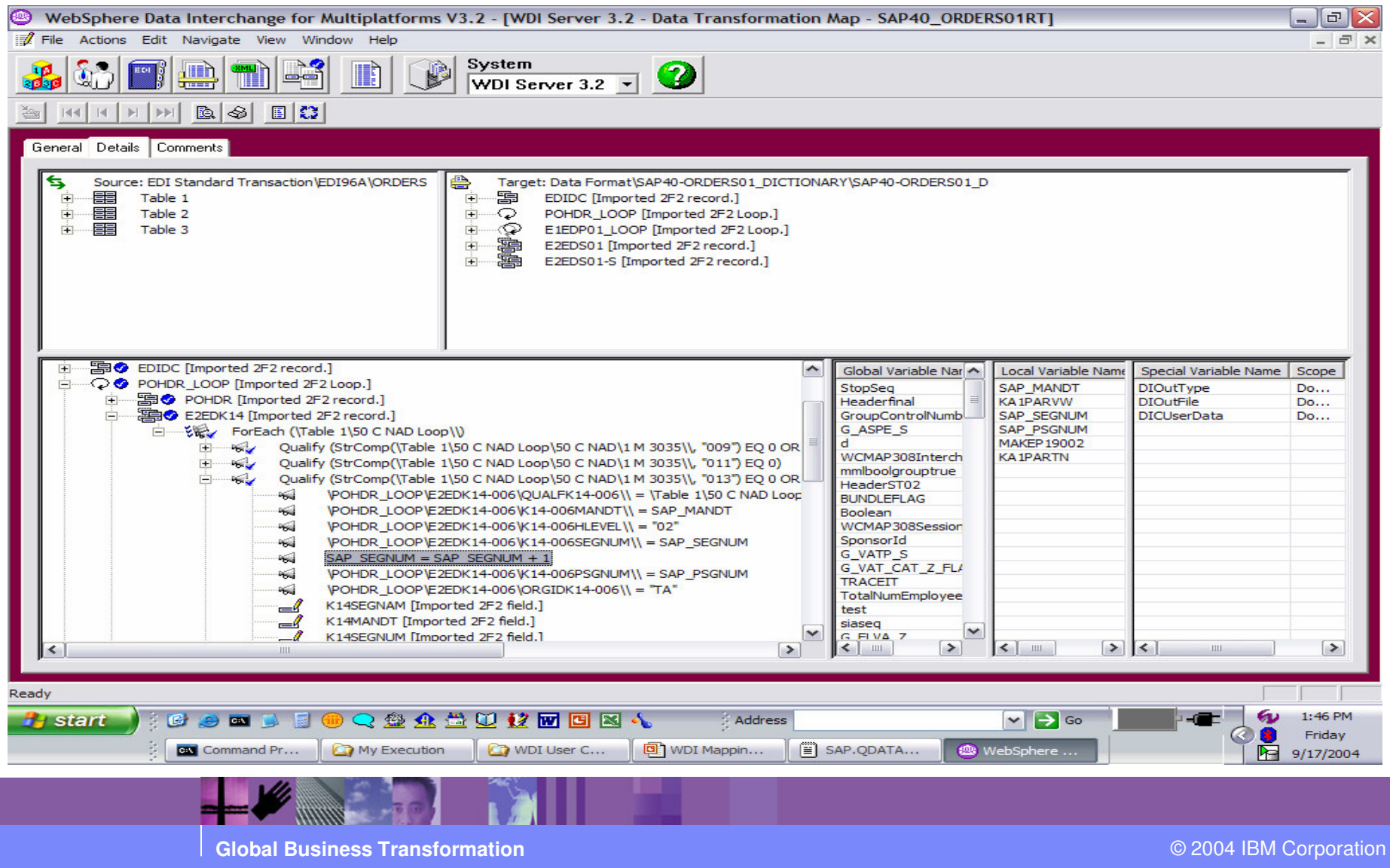

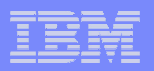

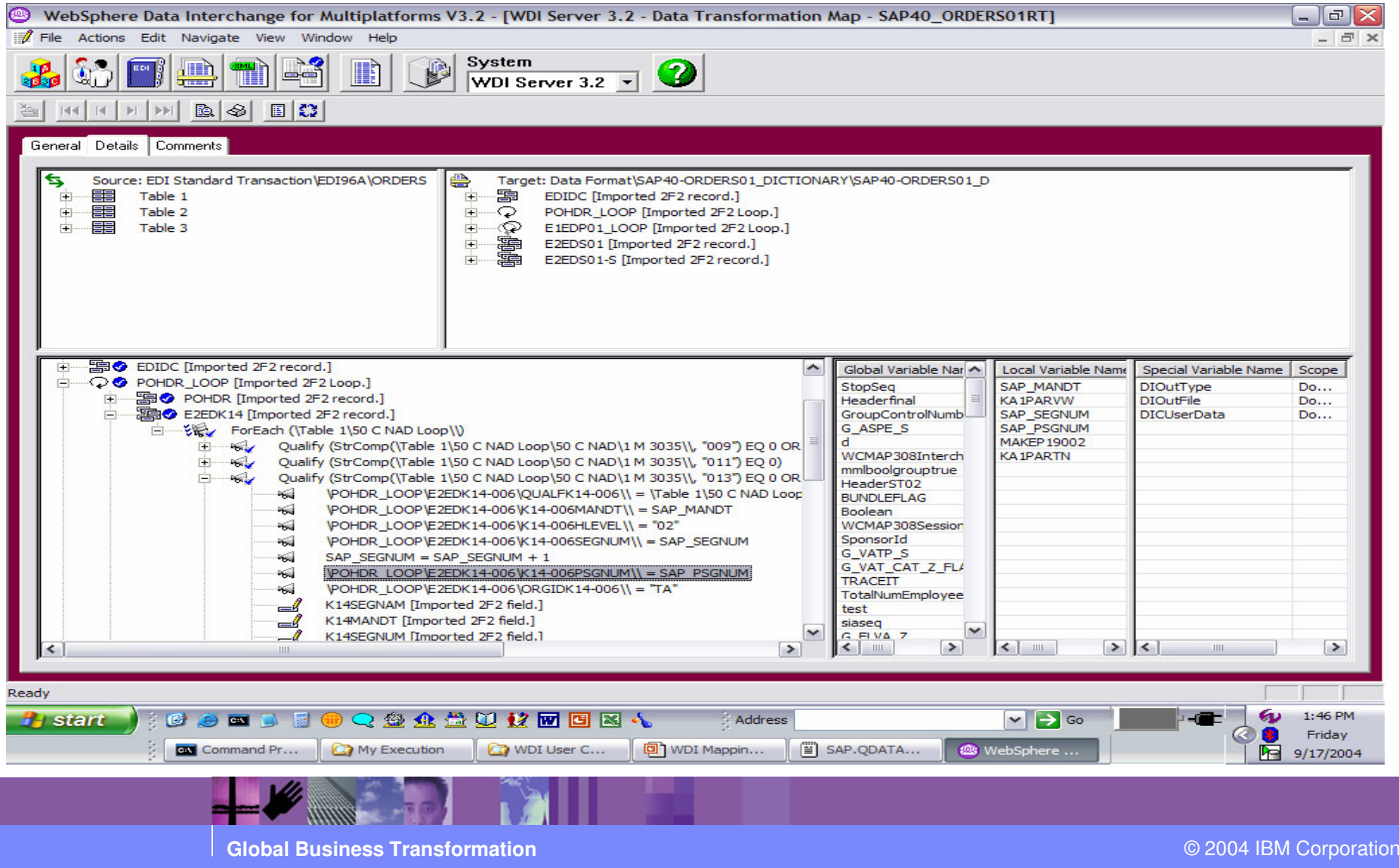

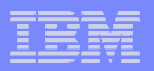

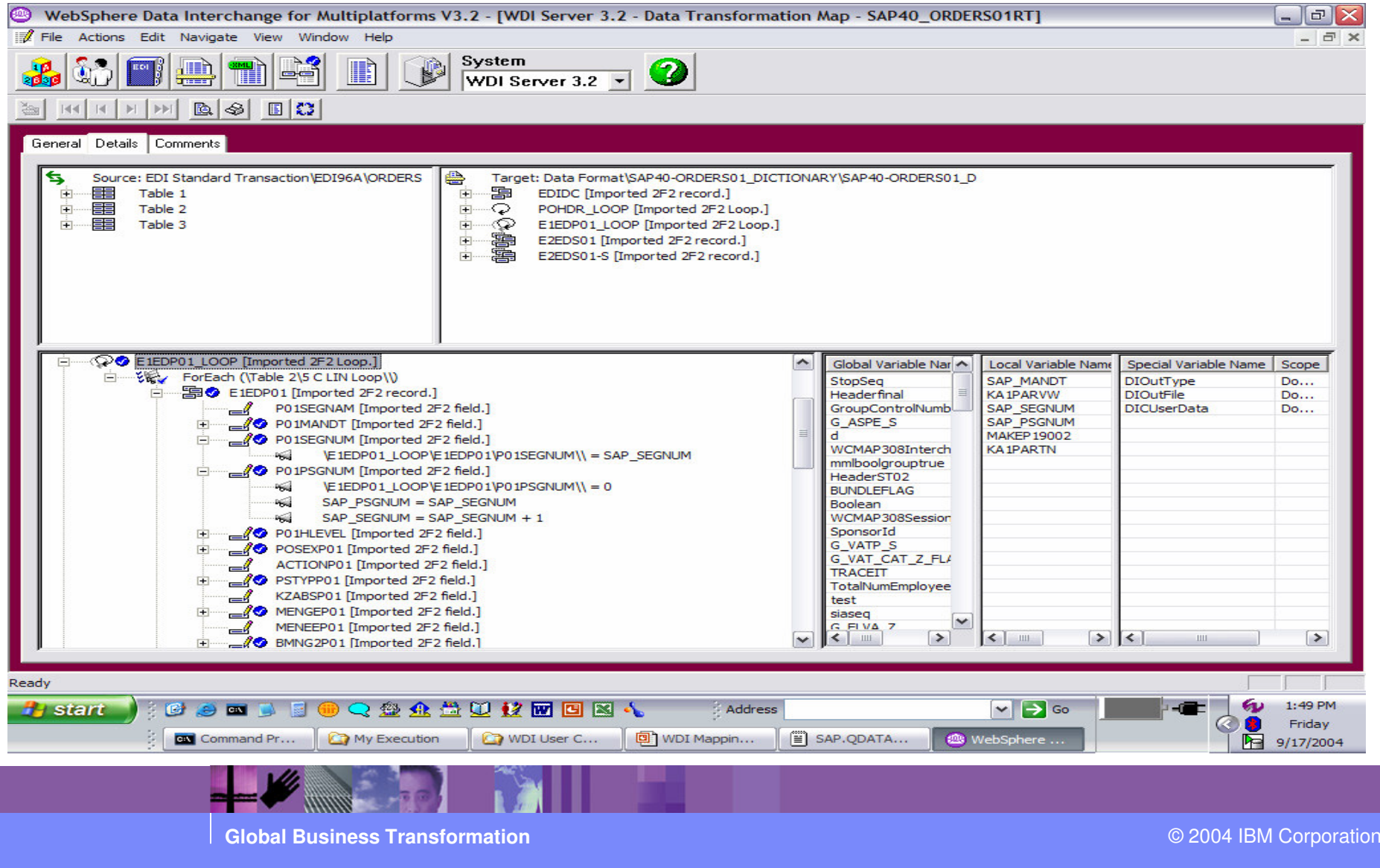

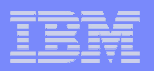

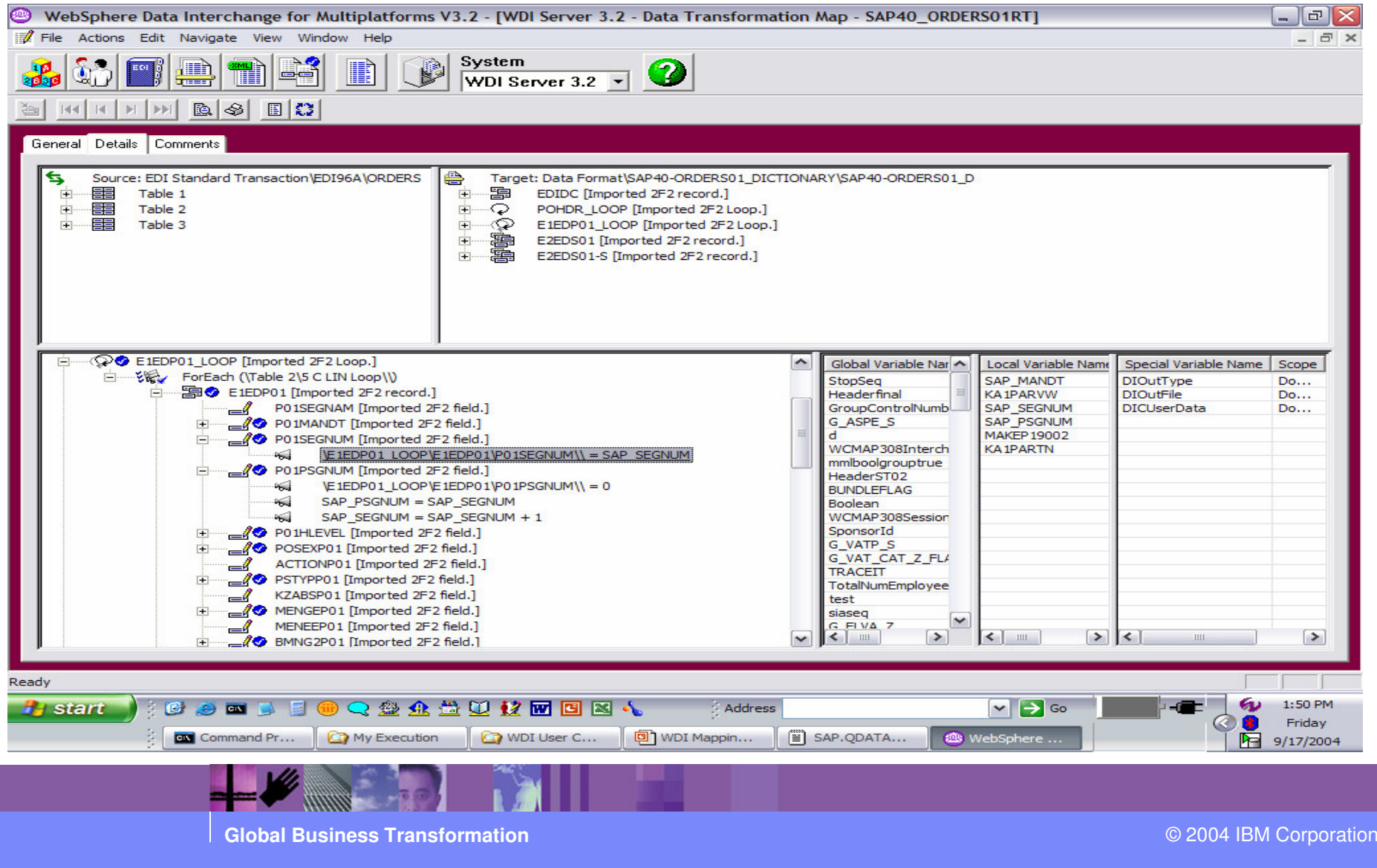

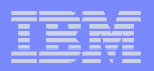

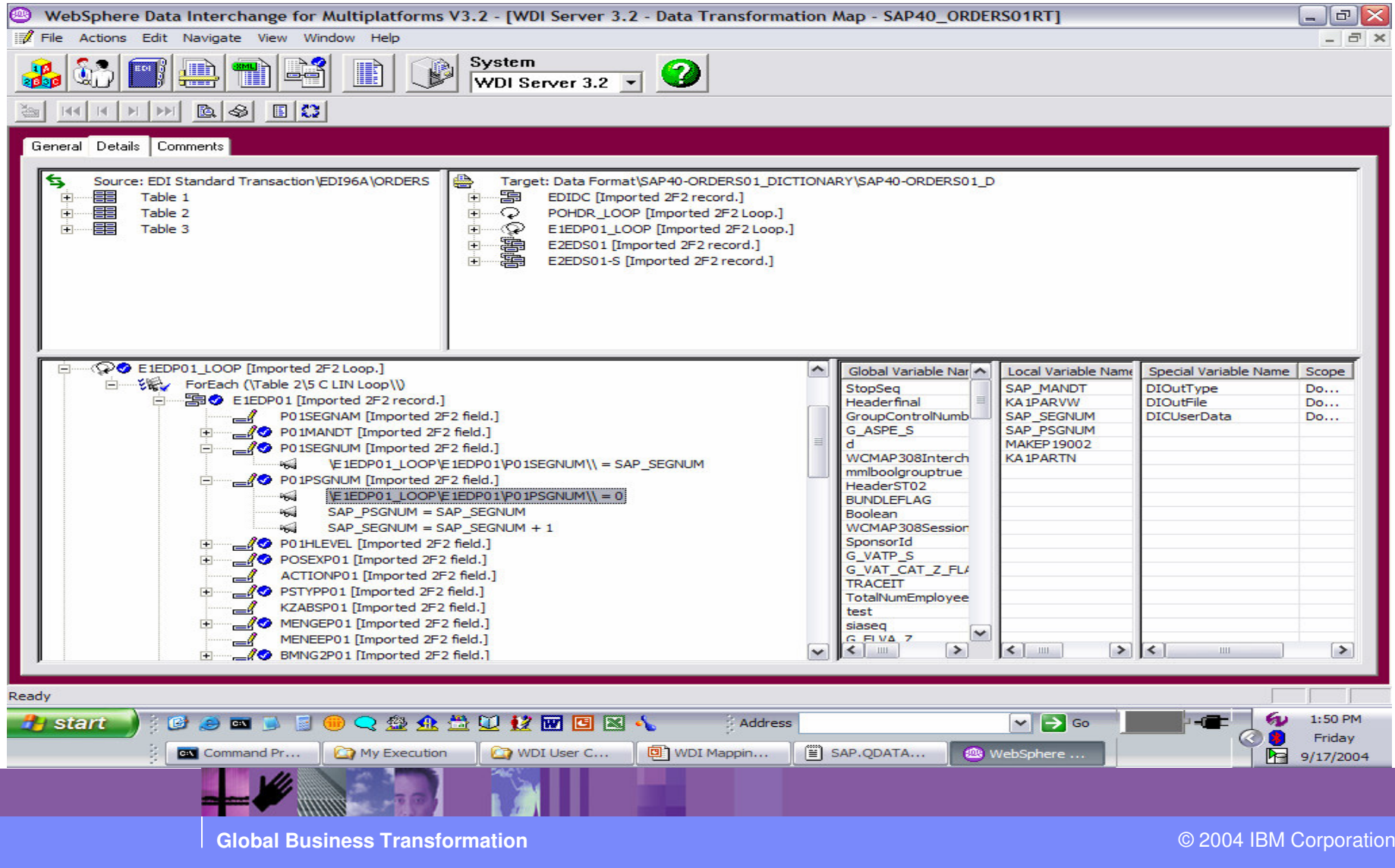

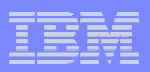

E1EDP01 is a parent record. We need to set the parent sequence number. Please see example below.

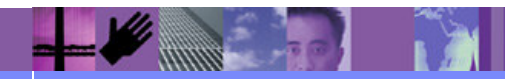

**Global Business Transformation**

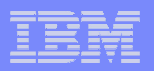

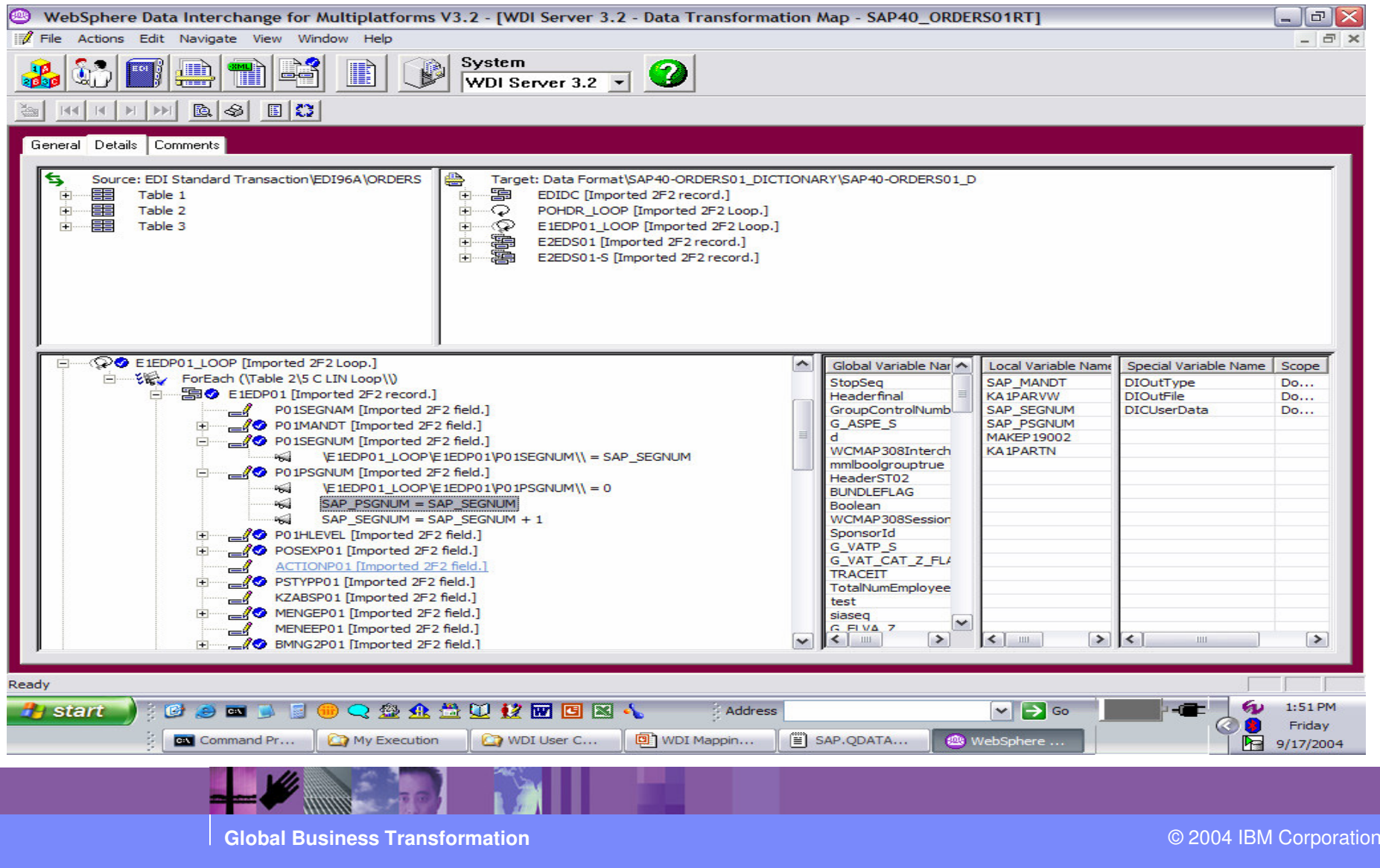

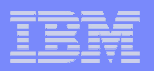

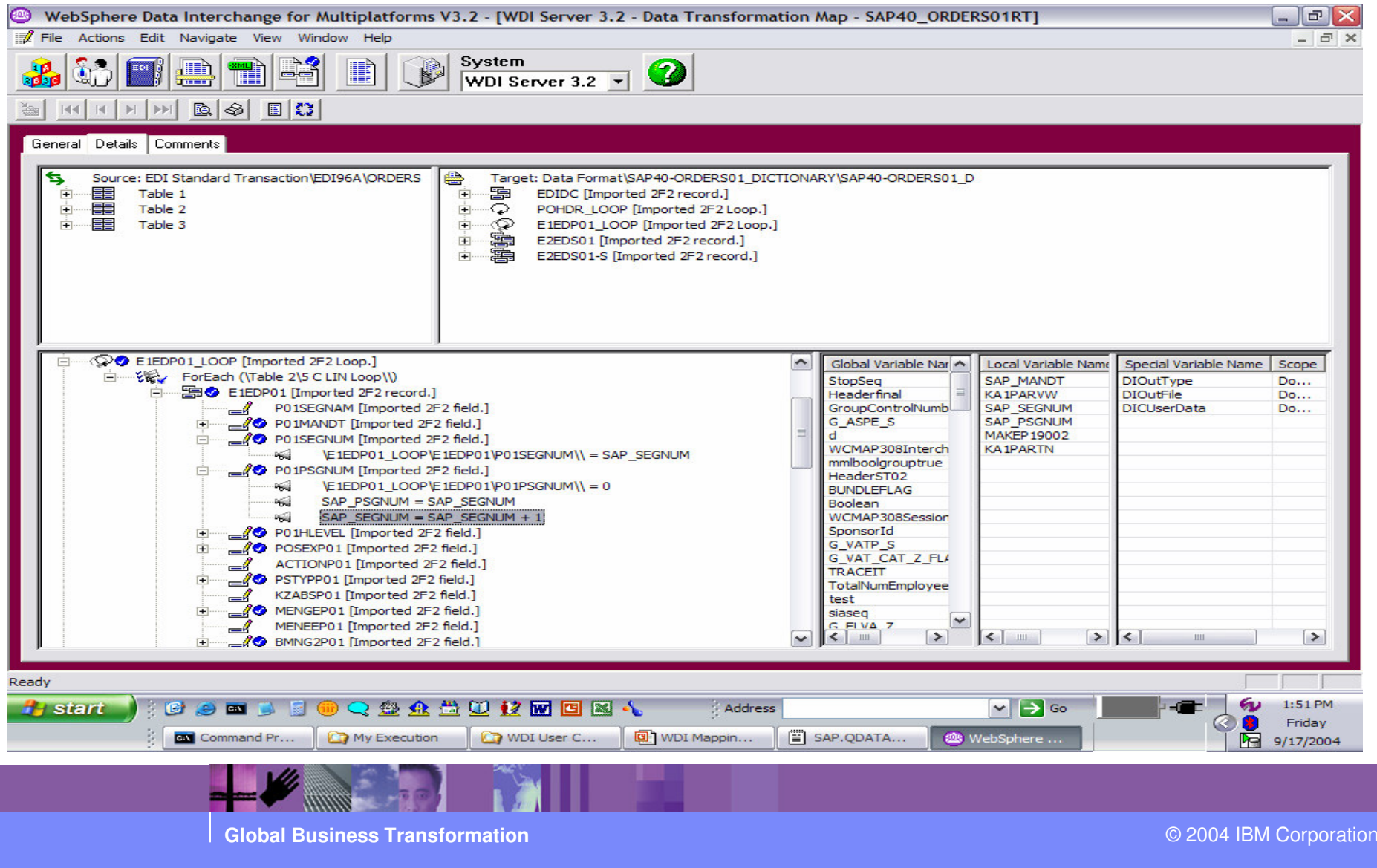

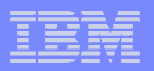

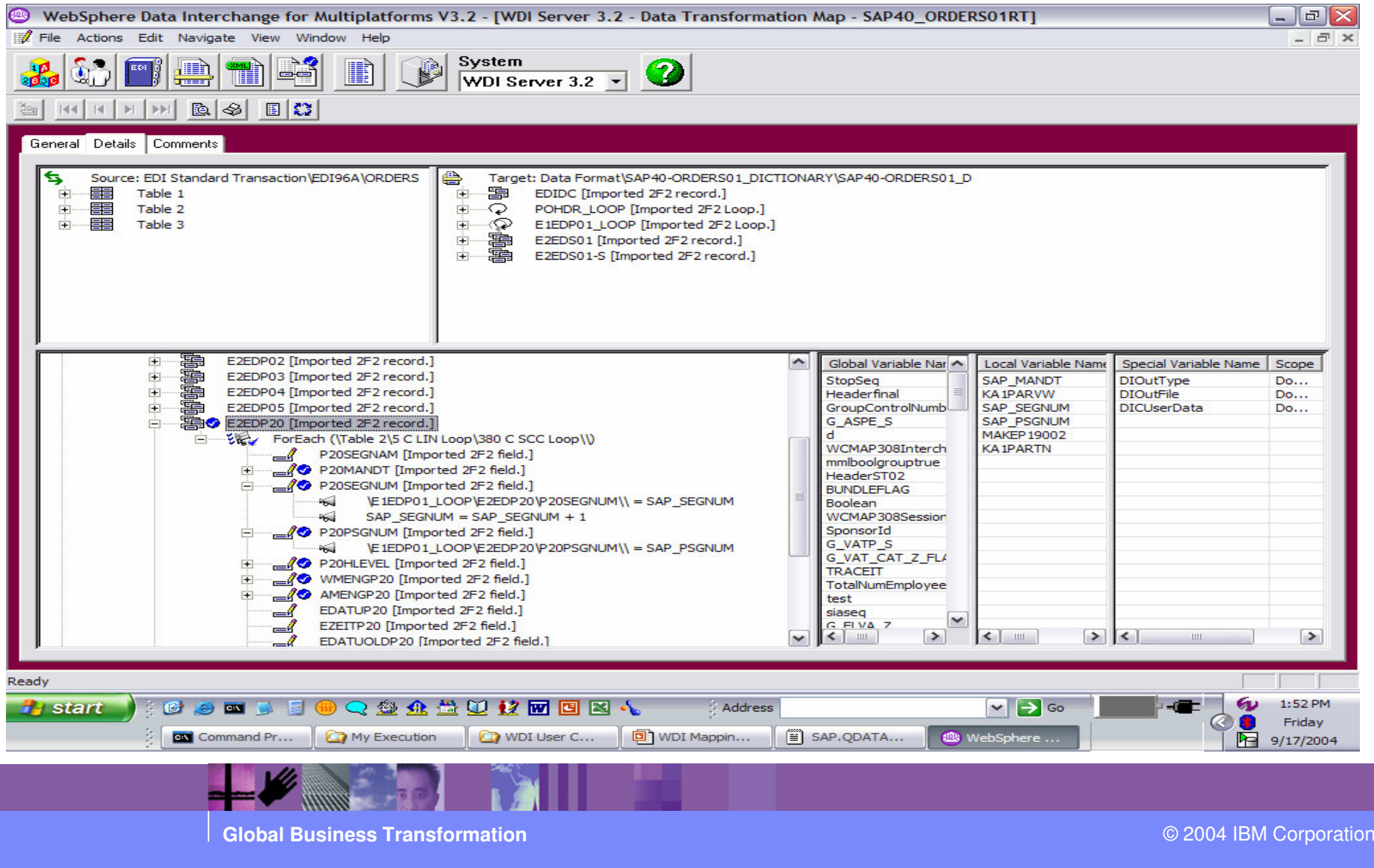

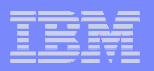

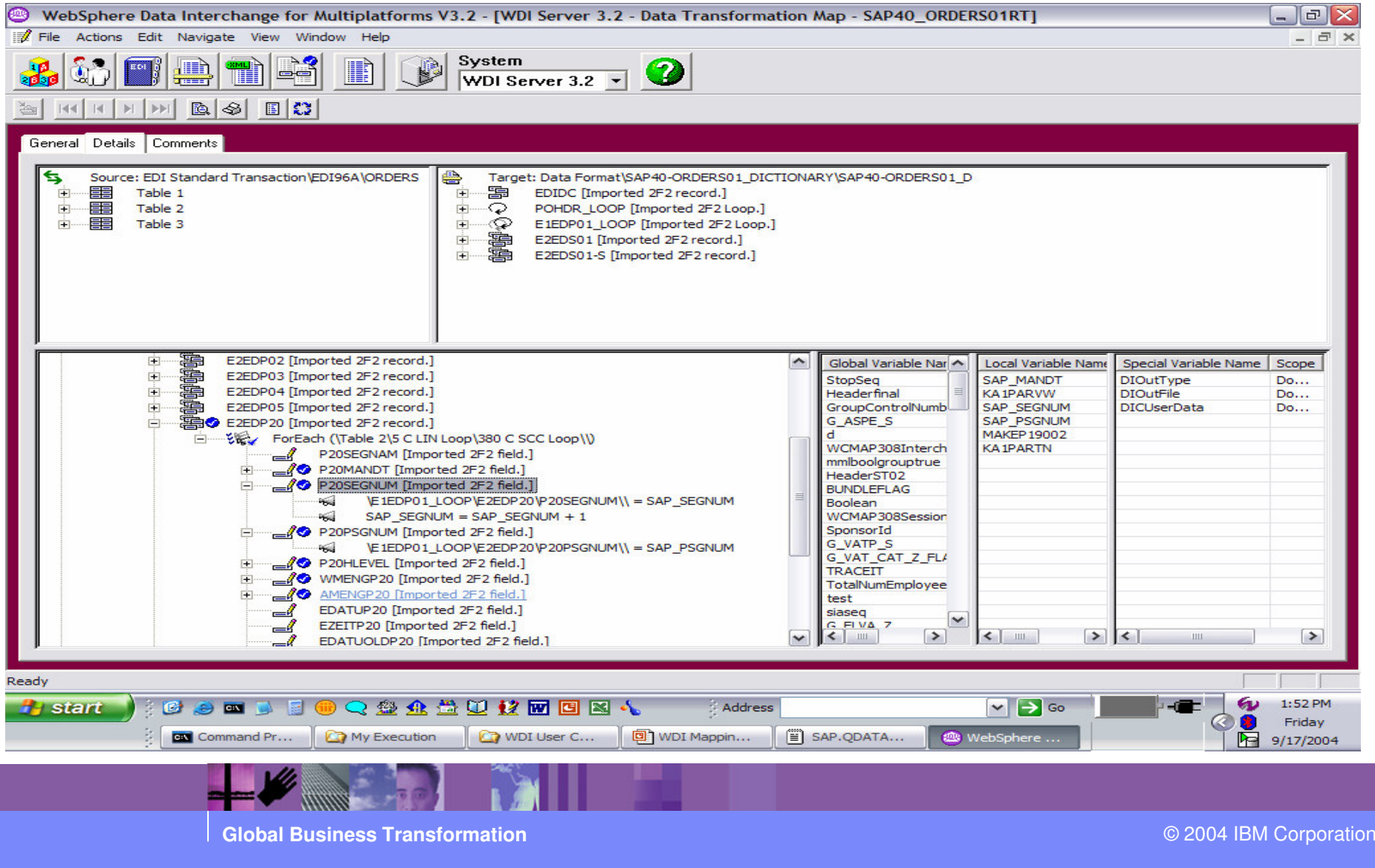

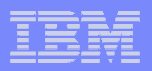

E2EDP20 is a child of E1EDP01 record. We need to set the parentsequence number. Parent sequence number was previously set in mapping of E1EDP01. Please see example below.

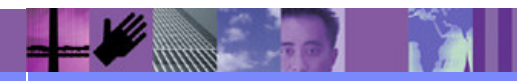

**Global Business Transformation**

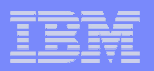

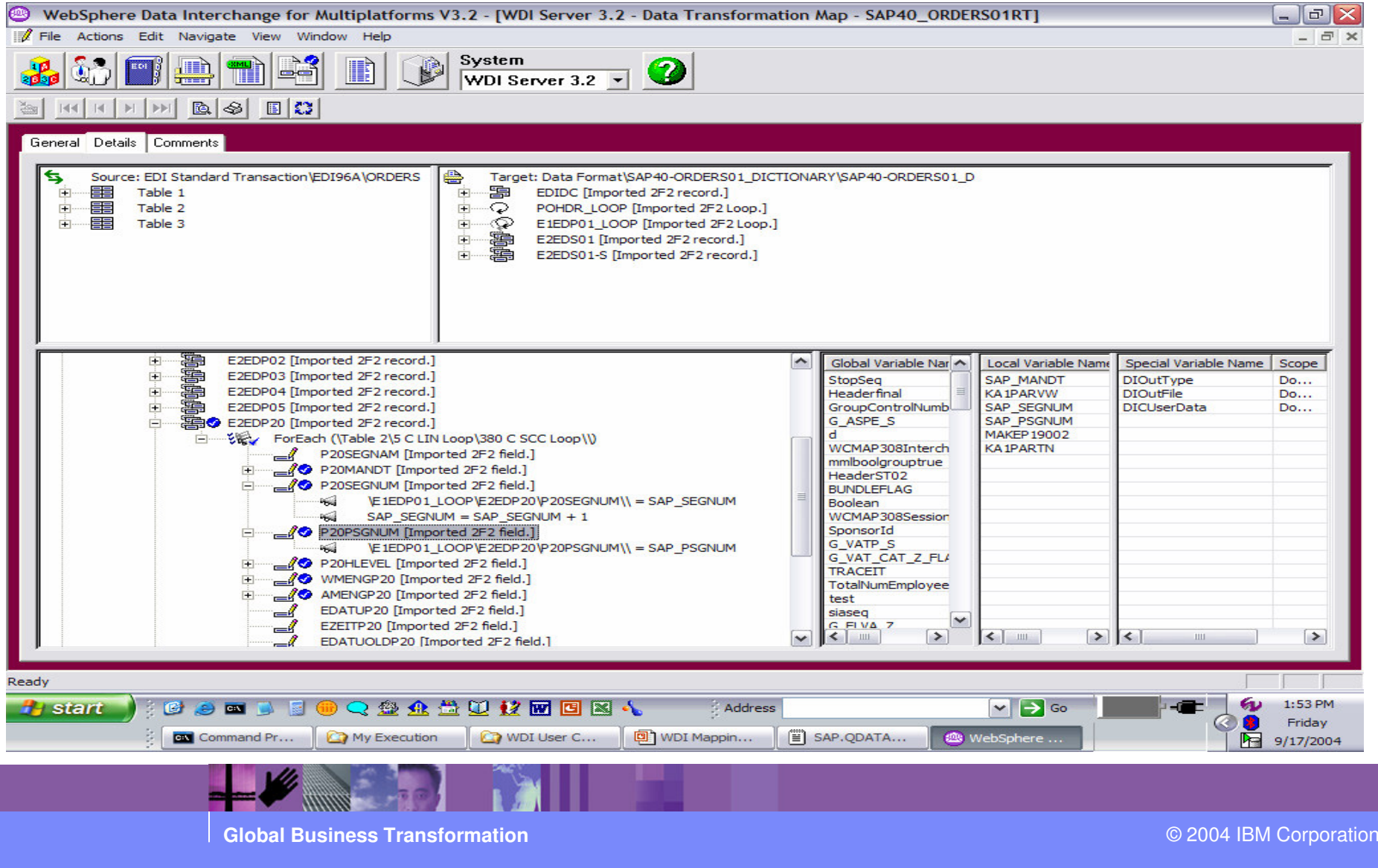

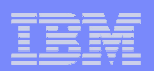

#### SAP For Your Information!

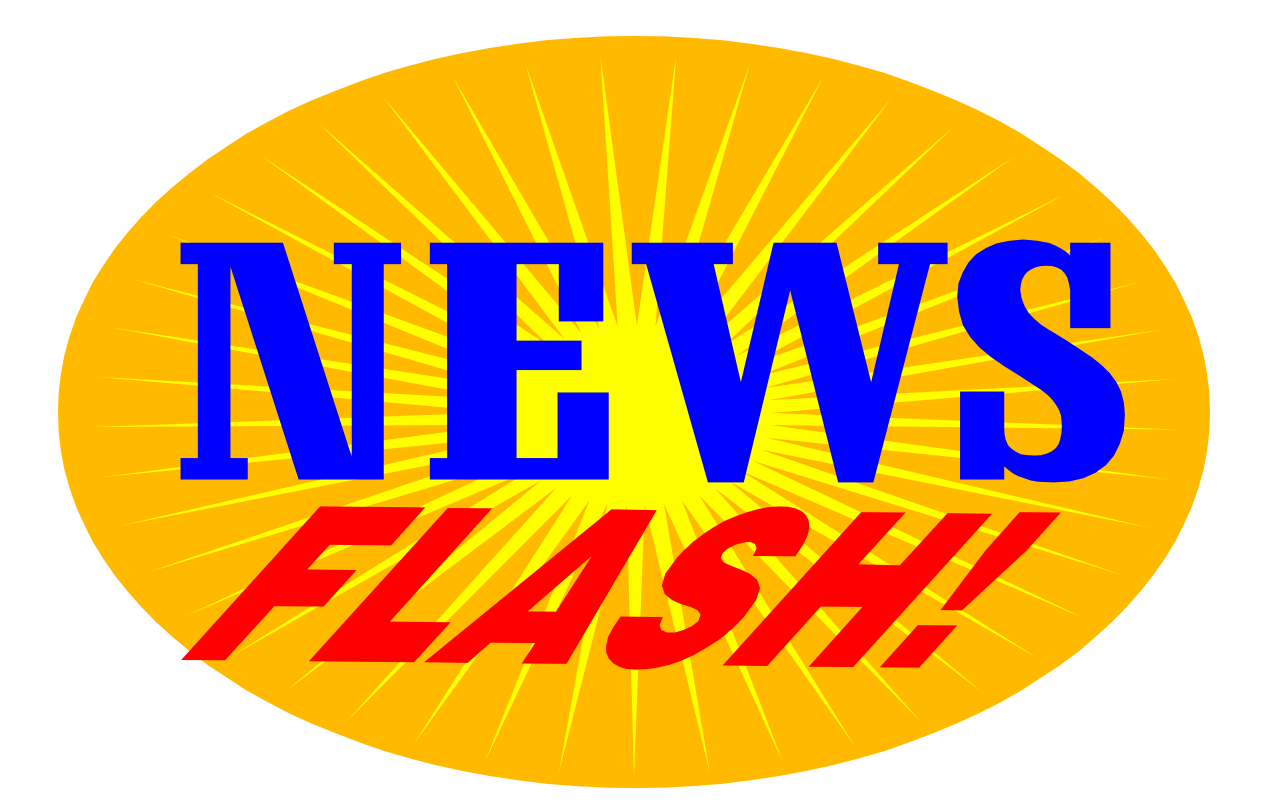

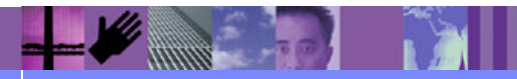

**Global Business Transformation**

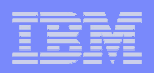

#### SAP For Your Information!

WDI development recently had a requirement opened concerning SAP Status. Customers want to extract SAP status records as XML.

This can be accomplished now with DT mapping SAP Idoc to XML.

- 1. Import the SAP Status DTD.
- 2. Define the SAP Status record layout as a Data Format (DF)
- 3. Map the SAP Status record to XML and compile control string.
- 4. Add Generic Rule to the map Sending TP(ANY) Receiving TP(ANY)
- 5. Execute PERFORM SAP STATUS EXTRACT WHERE…..OUTFILE(SAPSTAT)
- 6. Execute PERFORM TRANSFORM WHERE…..SYNTAX(D) DICTIONARY() DOCUMENT() …..INFILE(SAPSTAT)

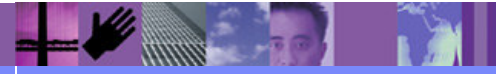

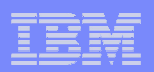

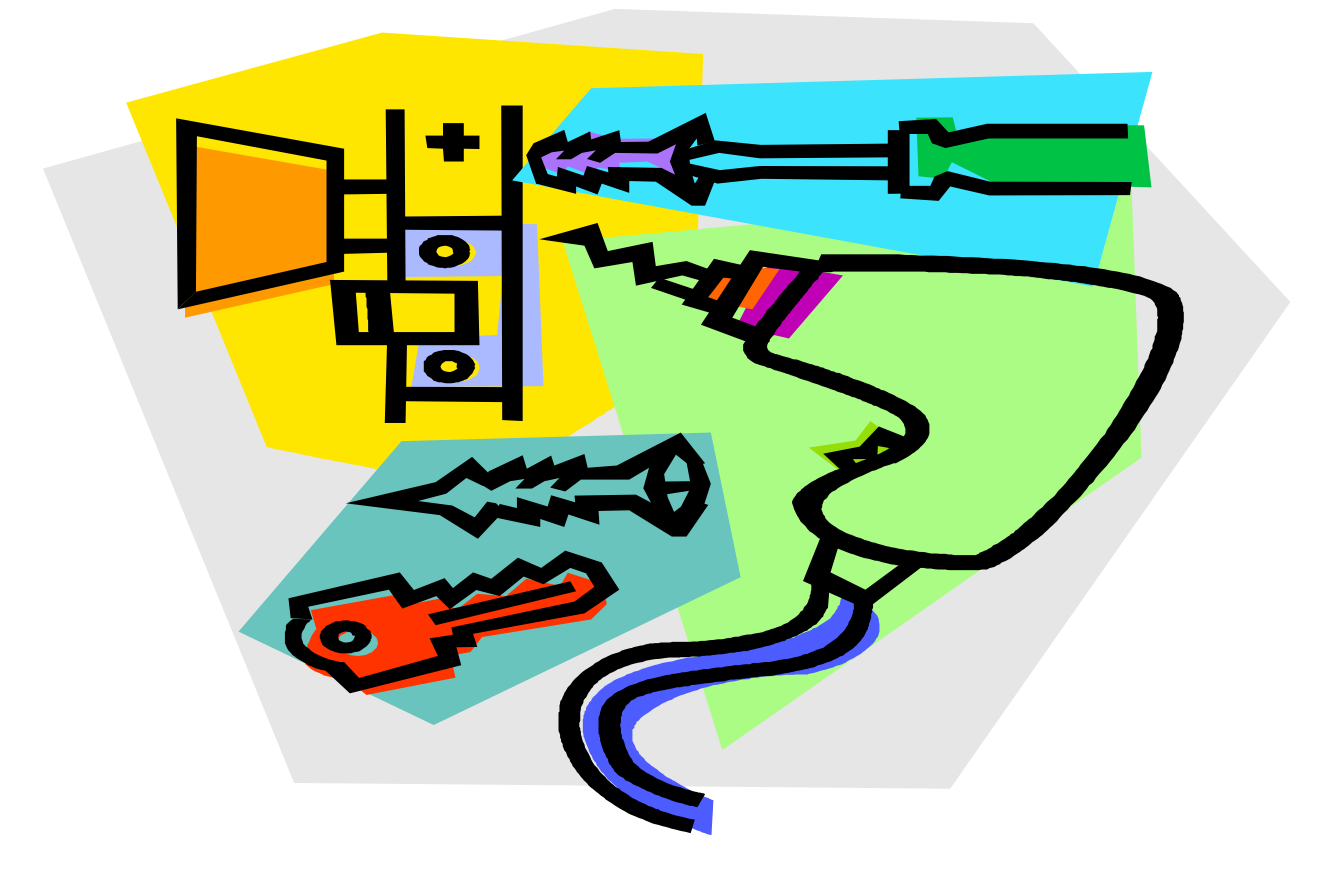

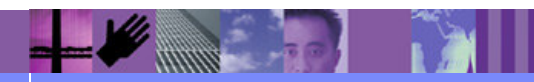

**Global Business Transformation**

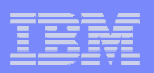

#### **Service Service What is the Issue?**

- Inbound X12 EDI 204 message contains shipment origin information in an N1 loop in the header area. The stop information is contained in an S5 loop detail area, and the item information is contained in the LX loop detail area. The S5 and the LX are independent looping structures (both at loop level 1).
- > 1. No Origin info contained within the S5 loop (First stop is in N1(origin) all<br>others in S5) others in S5).
- 2. Items and Stops must be tied together by BOL (S5/N9 contains items for<br>cash stop LX/N9 contains the item information). Must Match Item (LX/N9 to each stop, LX/N9 contains the item information). Must Match Item (LX/N9 to Stop (S5/N9).
- ▶ 3. Items with BOLs still not associated after # 2 above are assigned a default to the Origin (Step 1) the Origin (Stop 1).
- Since the stop information is in an independent loop and the item information is<br>in enother independent leap, the steps and items cannot be matched with in another independent loop, the stops and items cannot be matched with normal mapping.

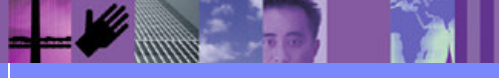

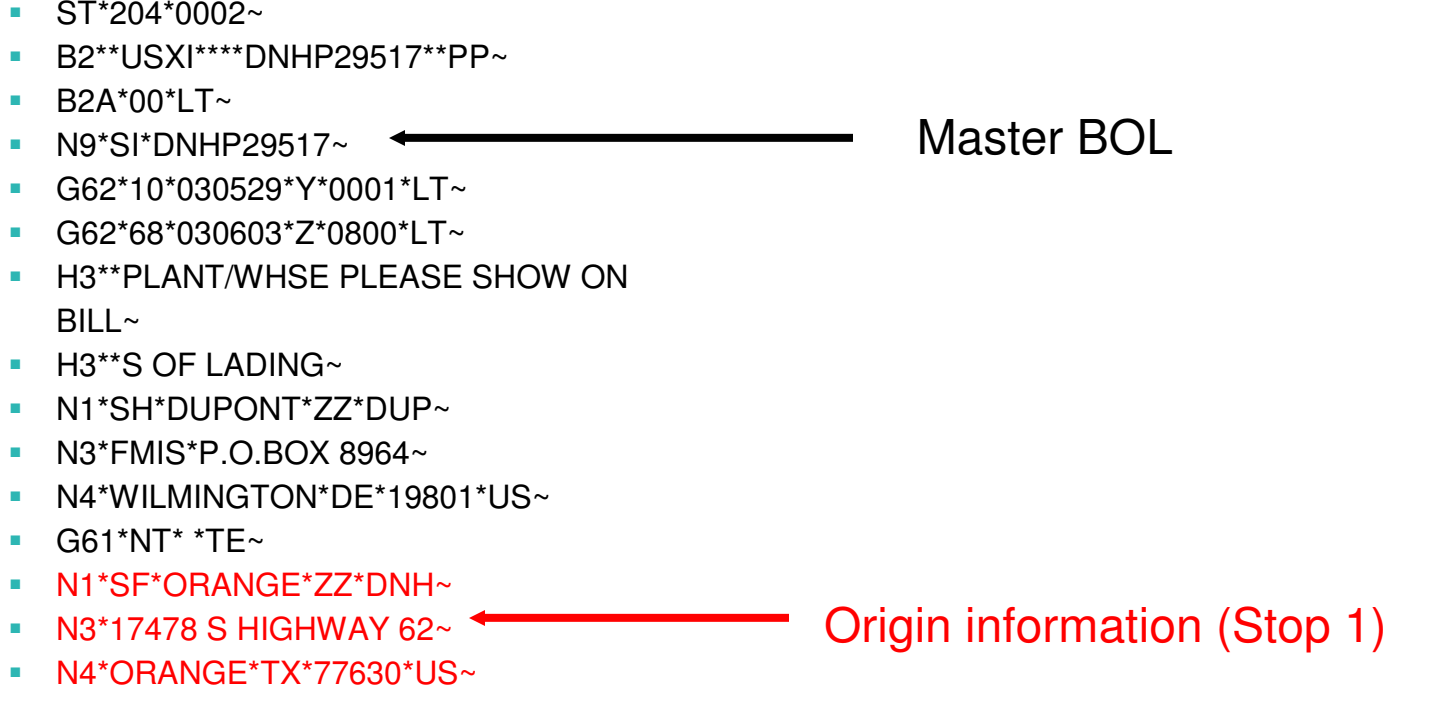

■ N7\*\*O~

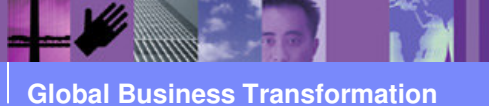

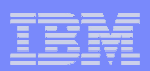

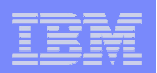

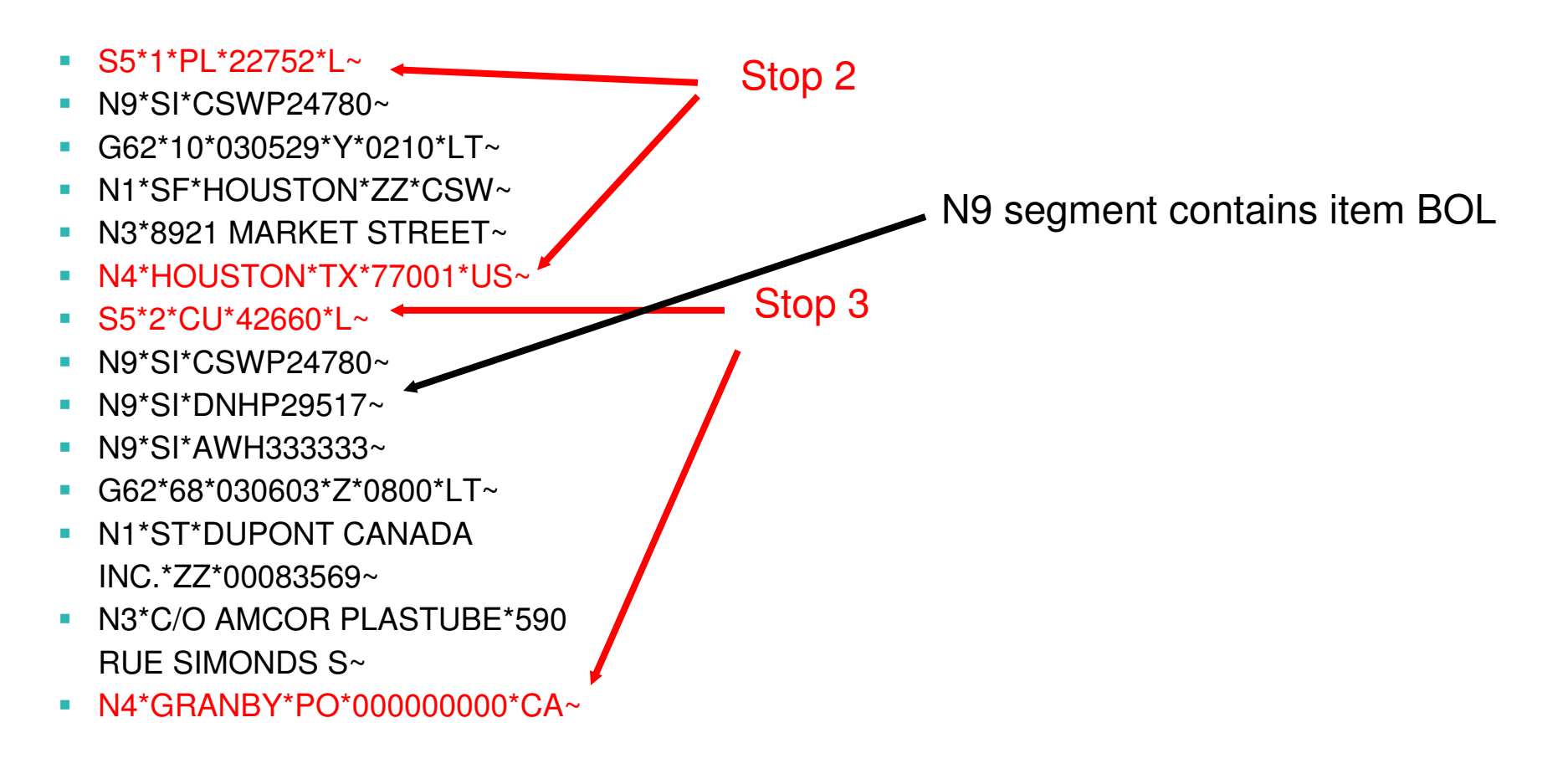

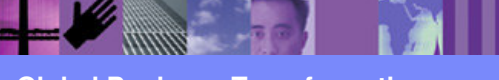

**Global Business Transformation**

- ST\*204\*0002~
- B2\*\*USXI\*\*\*\*DNHP29517\*\*PP~■
- B2A\*00\*LT~
- N9\*SI\*DNHP29517~■
- G62\*10\*030529\*Y\*0001\*LT~■
- G62\*68\*030603\*Z\*0800\*LT~■
- H3\*\*PLANT/WHSE PLEASE SHOW ON  $BILL~$
- $\blacksquare$  H3\*\*S OF LADING~ ■
- N1\*SH\*DUPONT\*ZZ\*DUP~ ■
- N3\*FMIS\*P.O.BOX 8964~
- 
- N4\*WILMINGTON\*DE\*19801\*US~■
- ■

■

■

■ N7\*\*O~

■ N1\*SF\*ORANGE\*ZZ\*DNH~ ■

N3\*17478 S HIGHWAY 62~

■ N4\*ORANGE\*TX\*77630\*US~

- 
- 
- 
- 
- 
- 
- 
- 
- 
- 
- 
- 
- 
- 
- 
- 
- 
- 
- 
- 
- 
- 
- 
- 
- G61\*NT\* \*TE~
- 

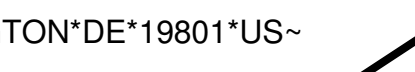

IBM Software Group | WebSphere software

Master BOL

Stop 1

 $\blacksquare$  N9\*SI\*AWH1111111~

 $\blacksquare$  SE\*38\*0002~

- $\blacksquare$  LX\*3~
- L0\*\*\*\*99999\*G\*\*\*\*\*\*L~ ш

■ L0\*\*\*\*99999\*G\*\*\*\*\*\*L~

- N9\*SI\*AWH3333333~
- 
- $\blacksquare$  LX\*3~
- L3\*42660\*G\*\*\*\*\*\*\*\*\*\*0\*L~
- L0\*\*\*\*19908\*G\*\*\*\*\*\*L~
- N9\*SI\*DNHP29517~ ⊔
- 
- 
- $\blacksquare$  LX\*2~
- L0\*\*\*\*22752\*G\*\*\*\*\*\*L~
- N9\*SI\*CSWP24780~
- $\blacksquare$  LX\*1~

# Using variables

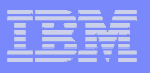

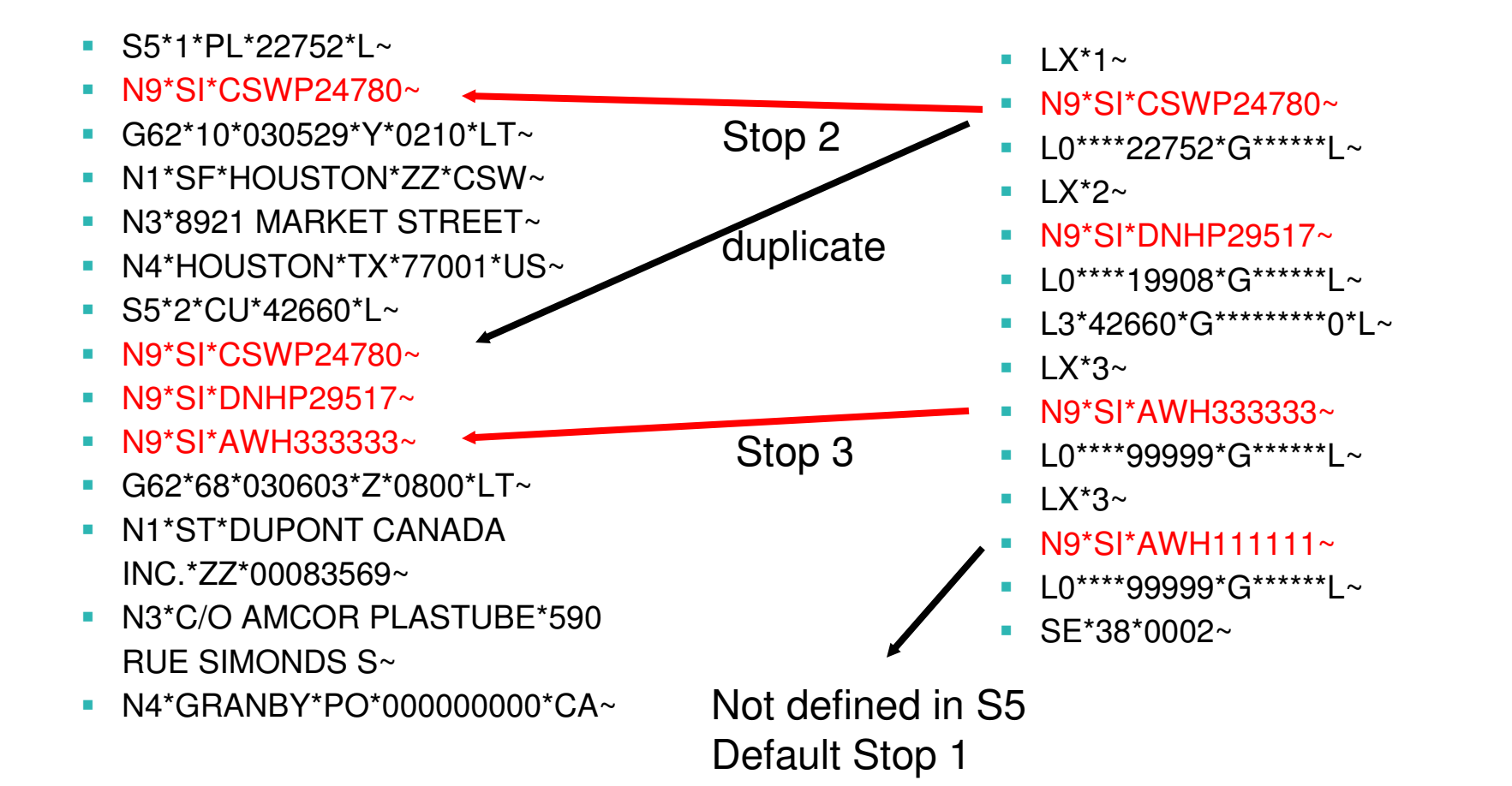

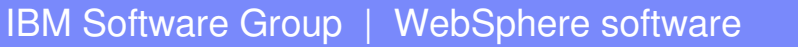

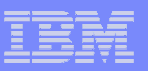

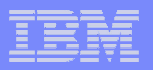

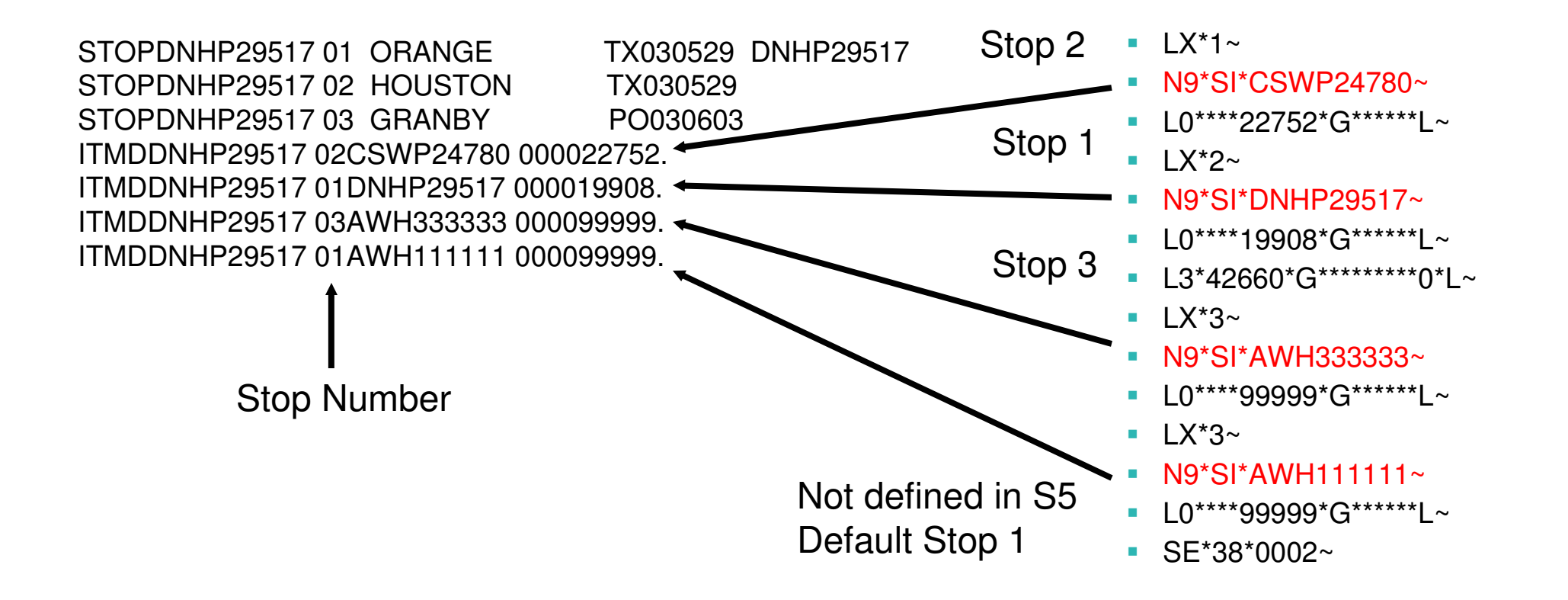

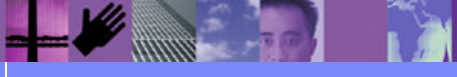

**Global Business Transformation**

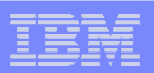

- Solution
	- Variables can be defined with a length up to 32K.
	- If we save the stop and item BOLs found in the S5/N9 loop in a variable, we can search the variable for the BOLs found in the LX/N9 loop to identify the stop.

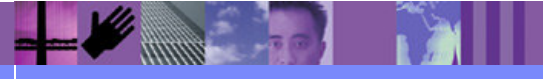

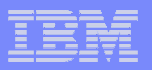

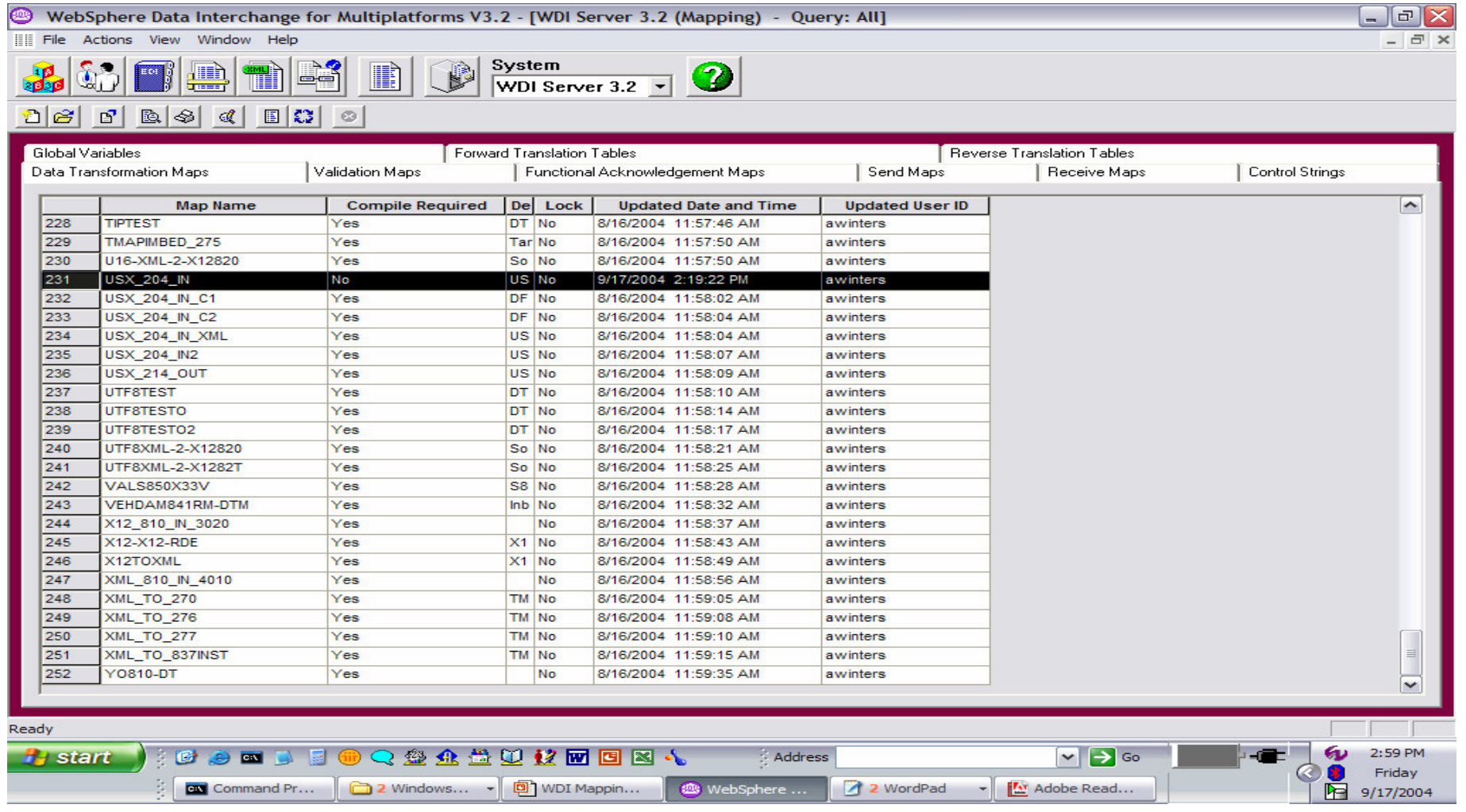

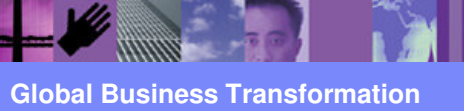

Ħ

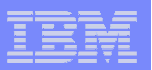

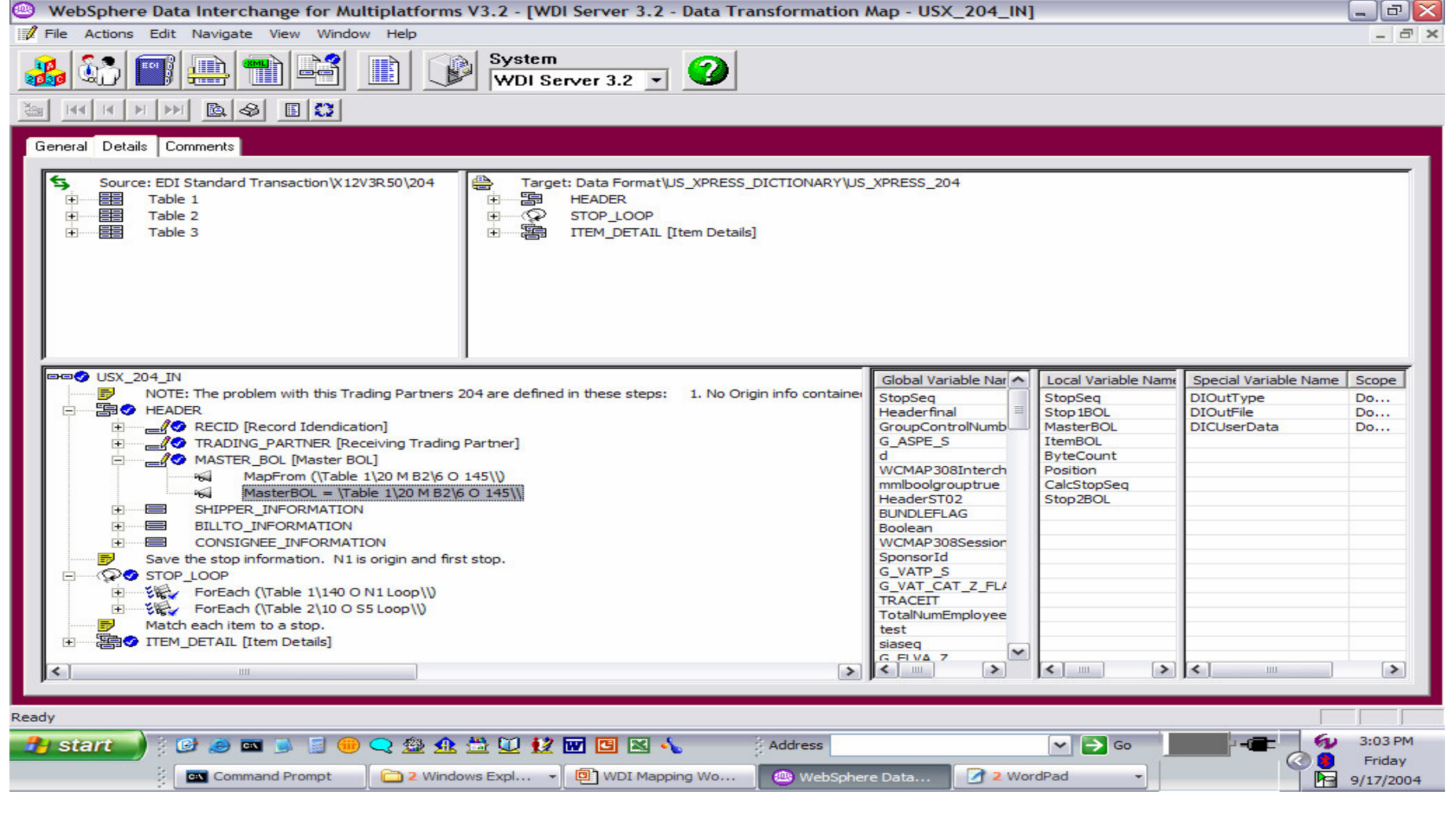

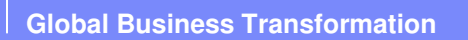

**SERVICE SERVICE** 

Ħ

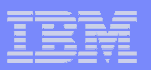

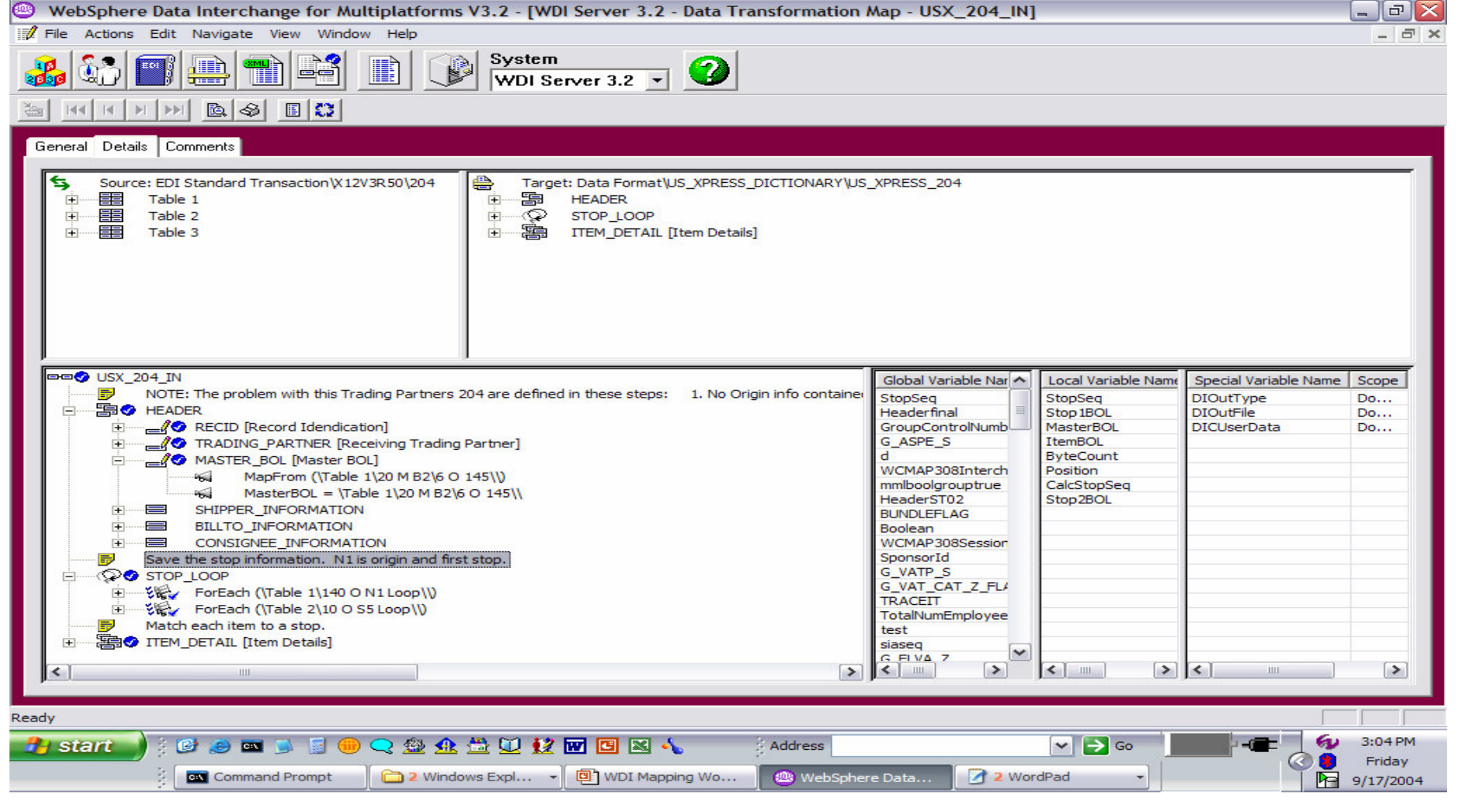

**SERVICE SERVICE** 

Ħ

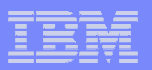

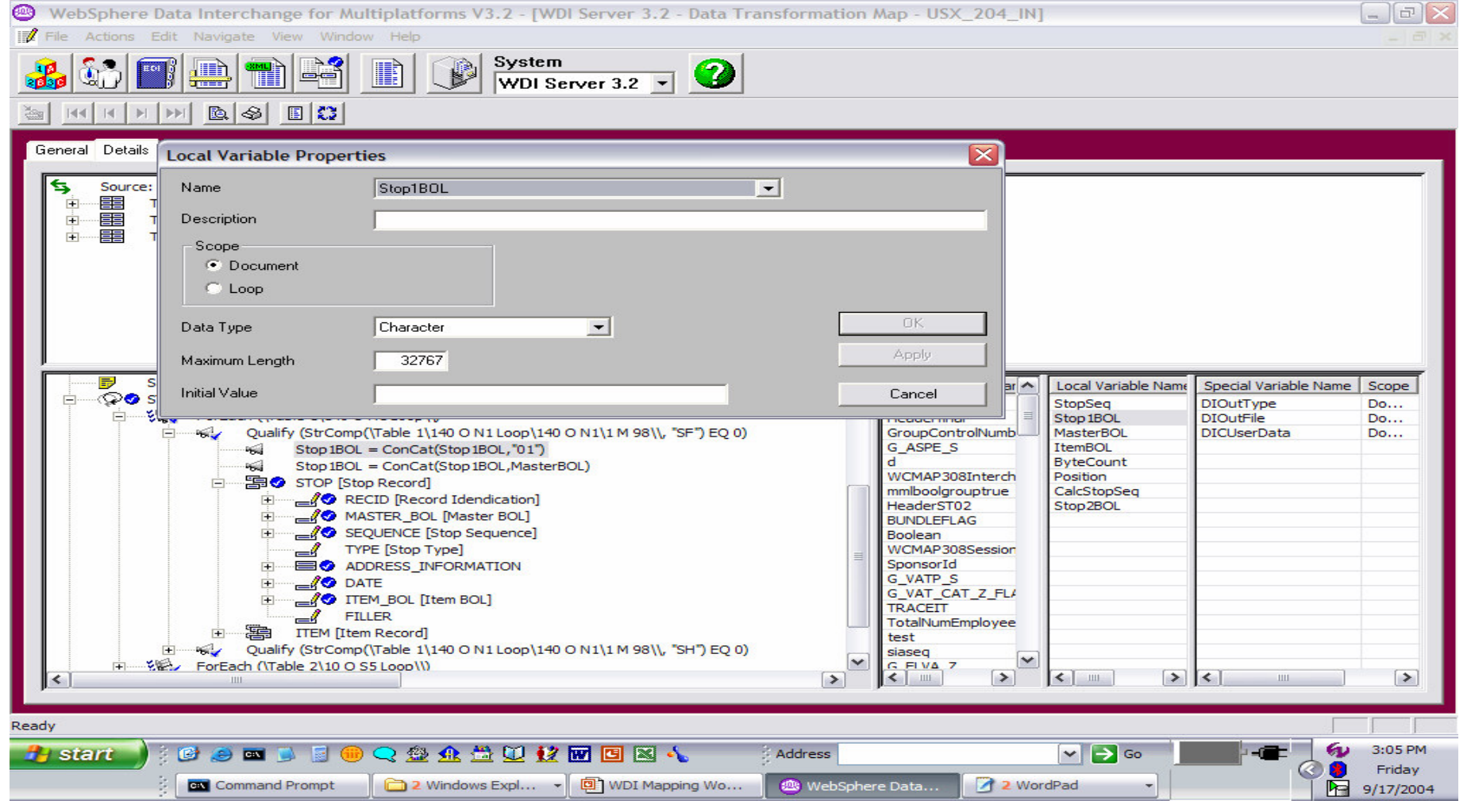

Ħ

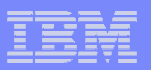

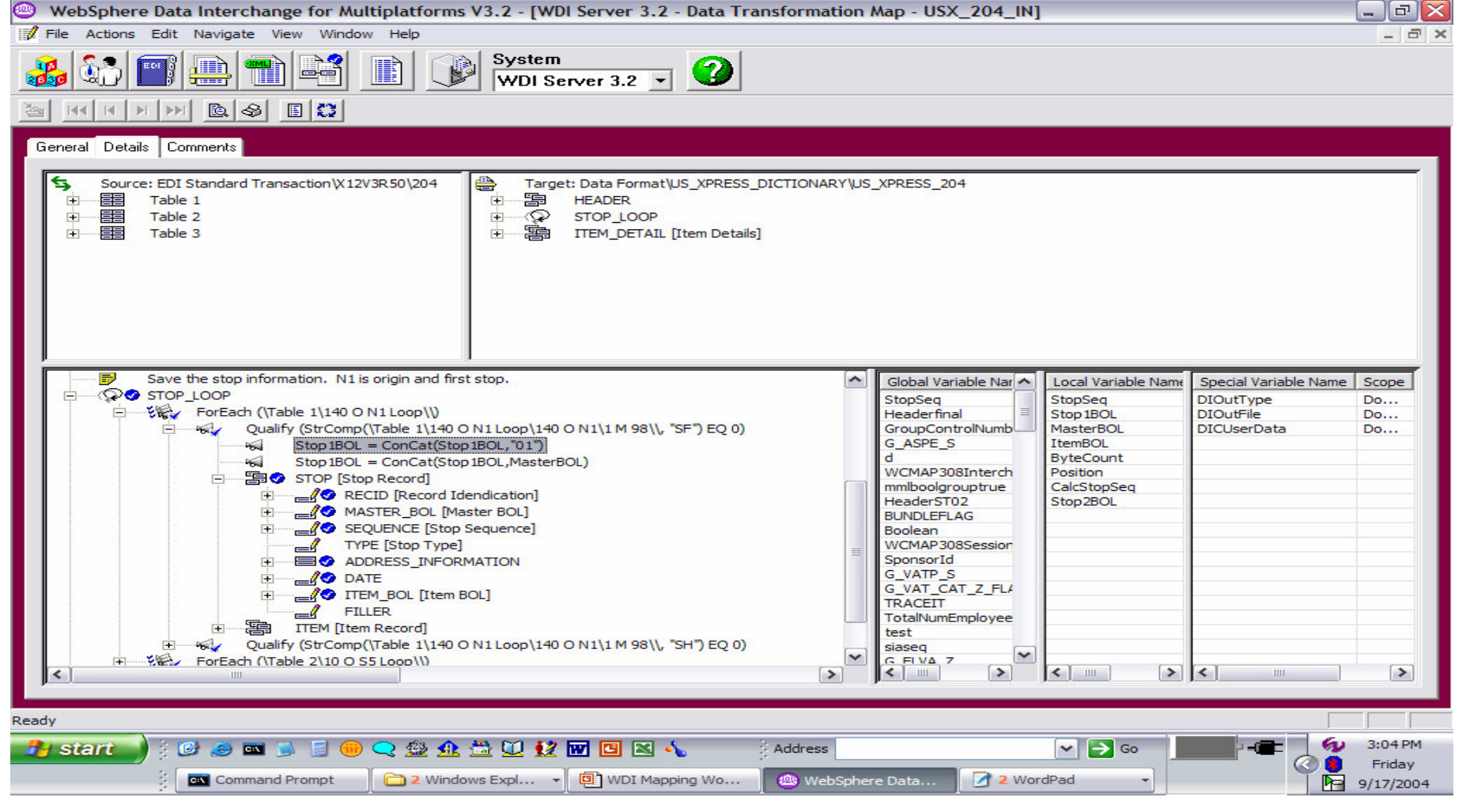

**SERVICE SERVICE** 

Ħ

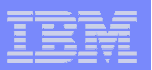

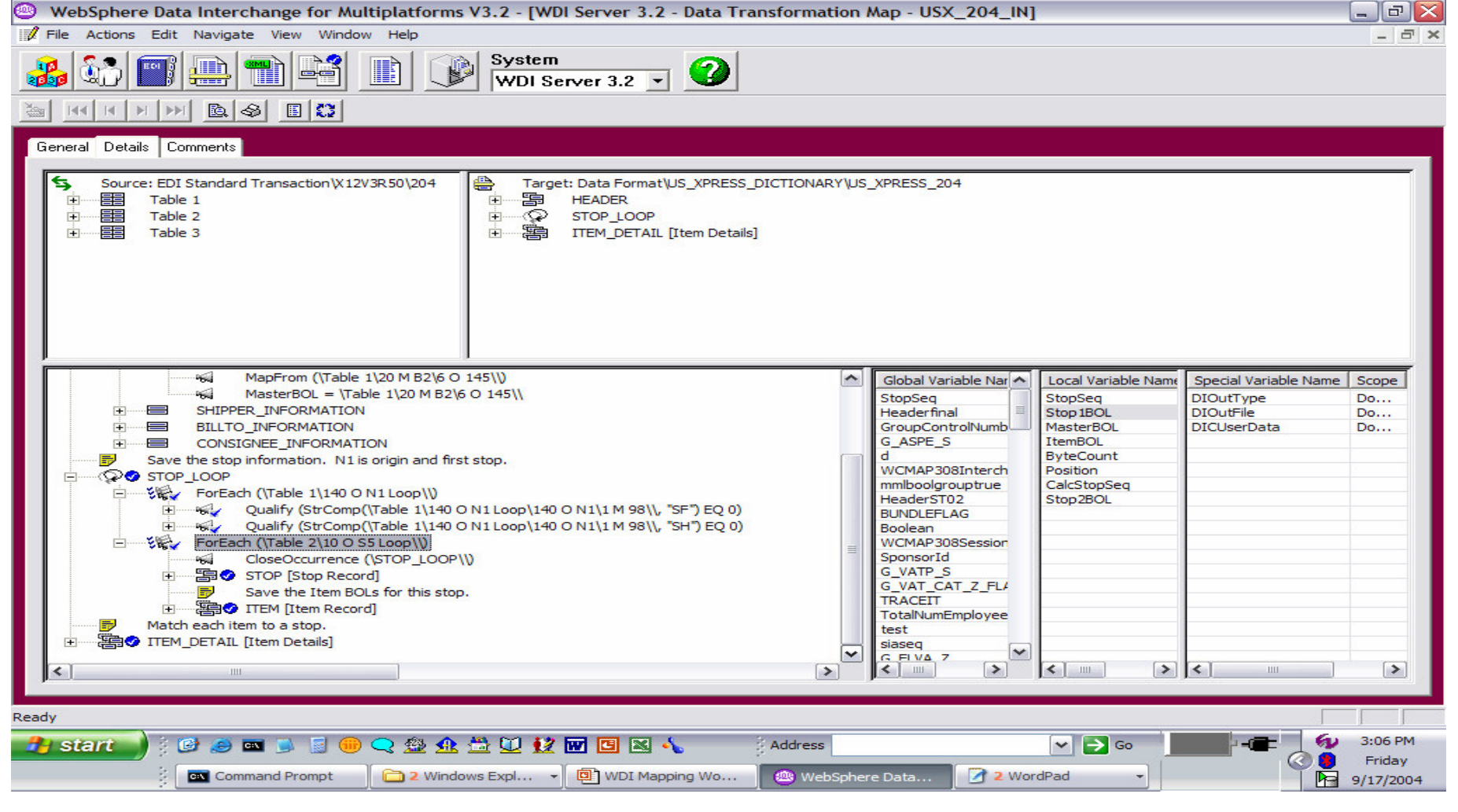

**SERVICE SERVICE** 

Ħ

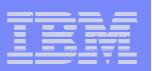

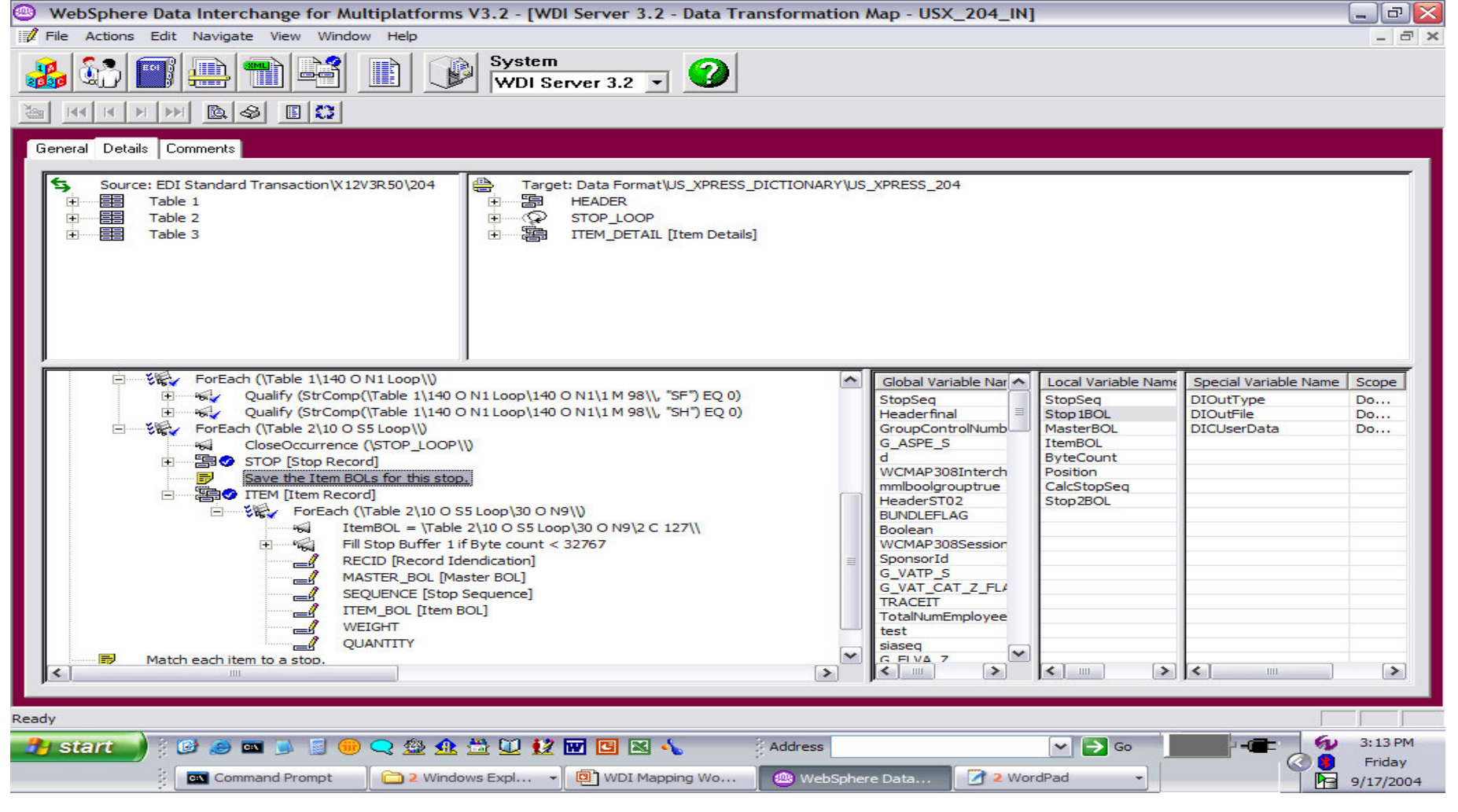

Ħ

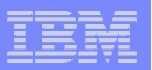

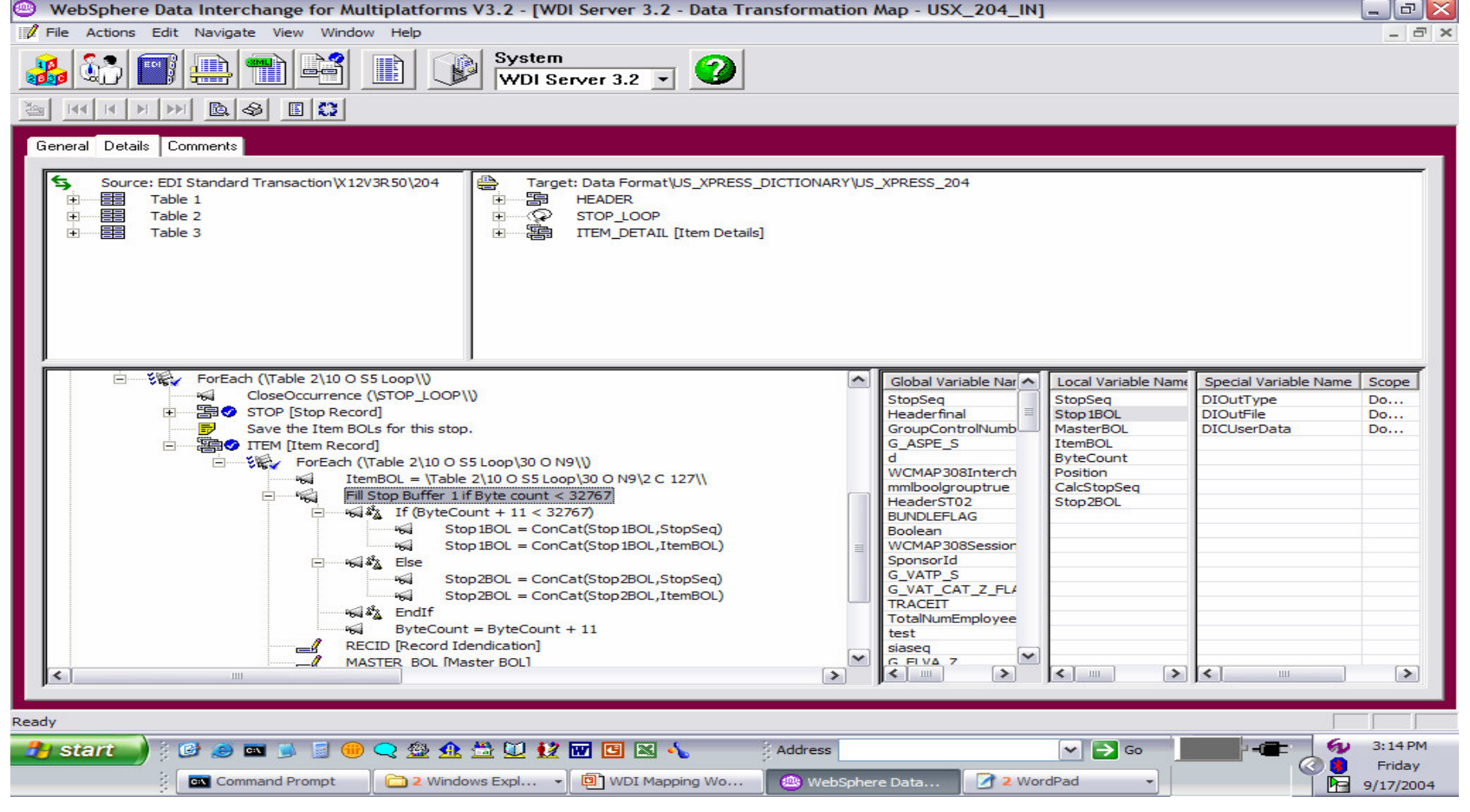

Ħ

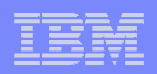

Alternative to using ByteCount variable would be to use the Length() function. Please see example below.

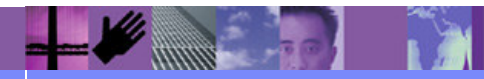

**Global Business Transformation**

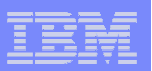

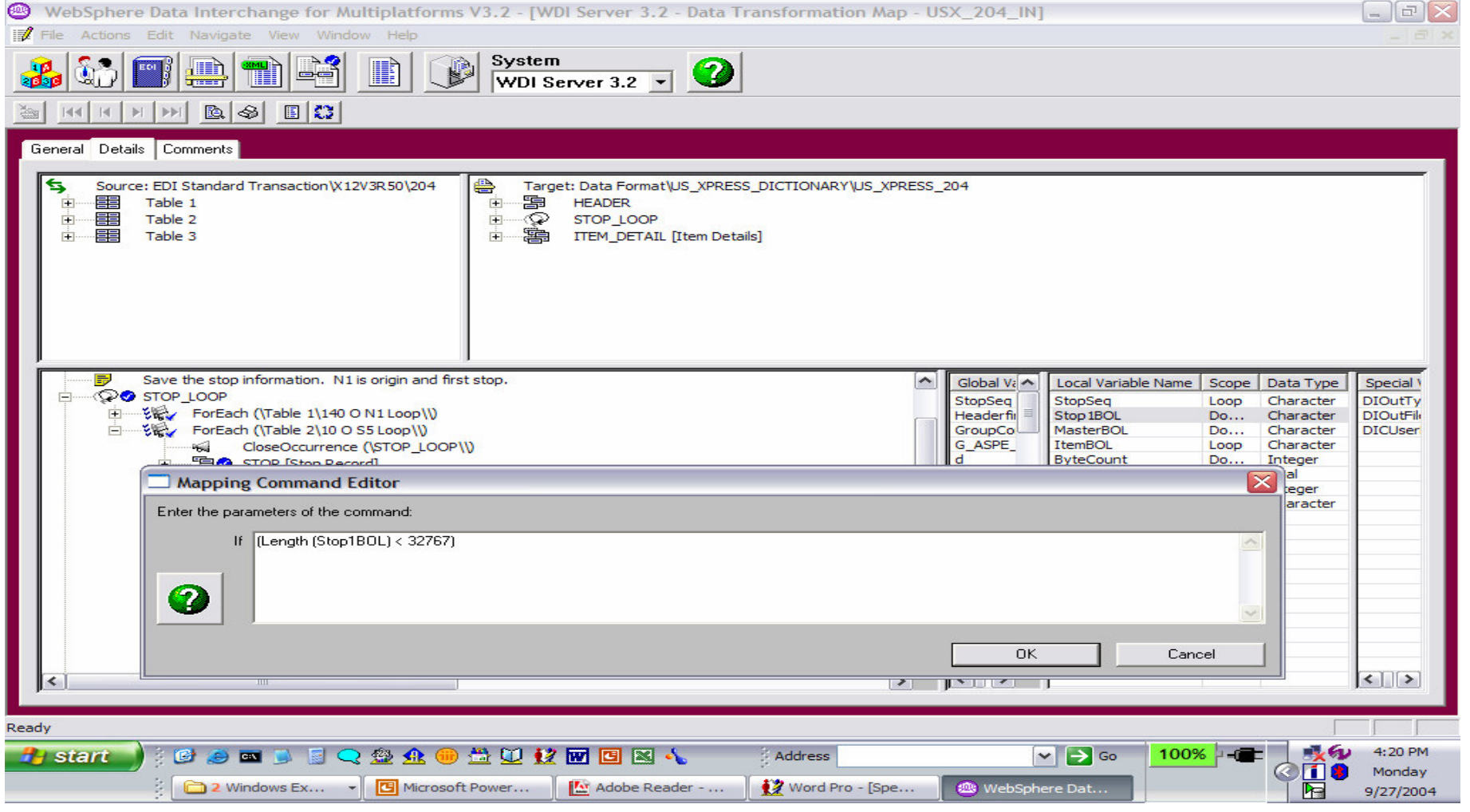

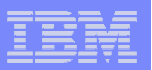

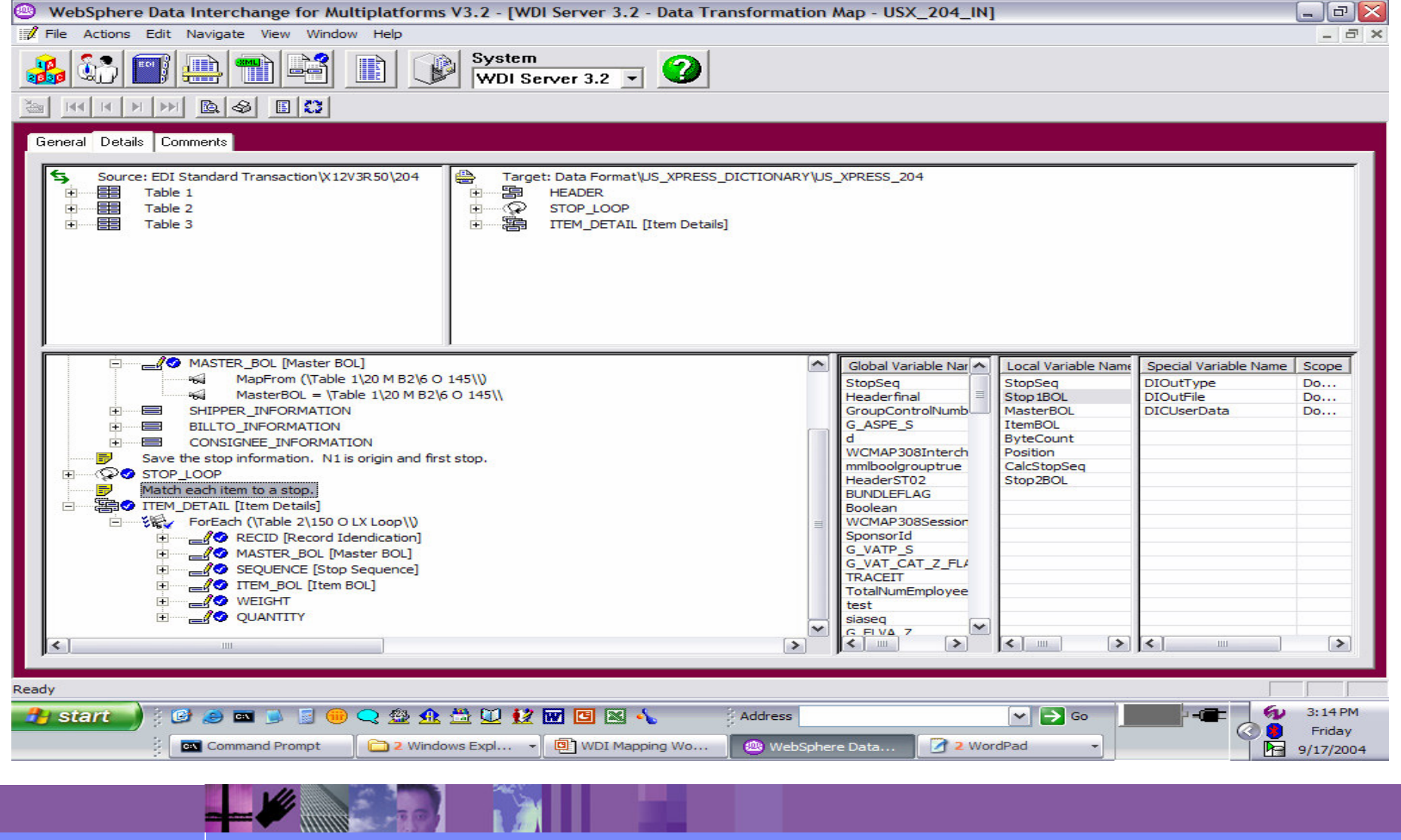

Ħ

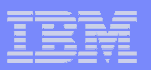

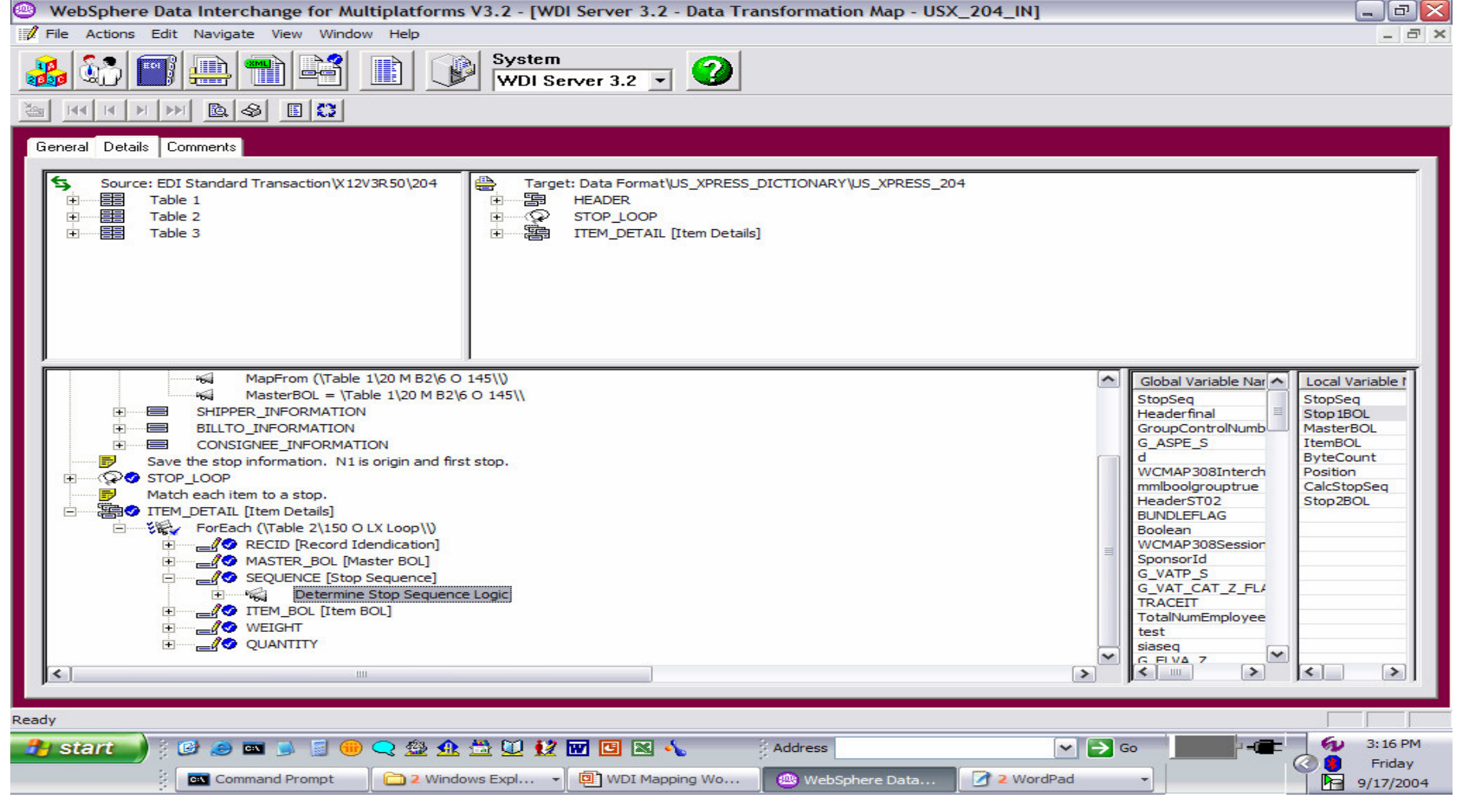

**SERVICE SERVICE** 

Ħ

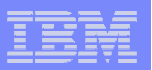

Ħ

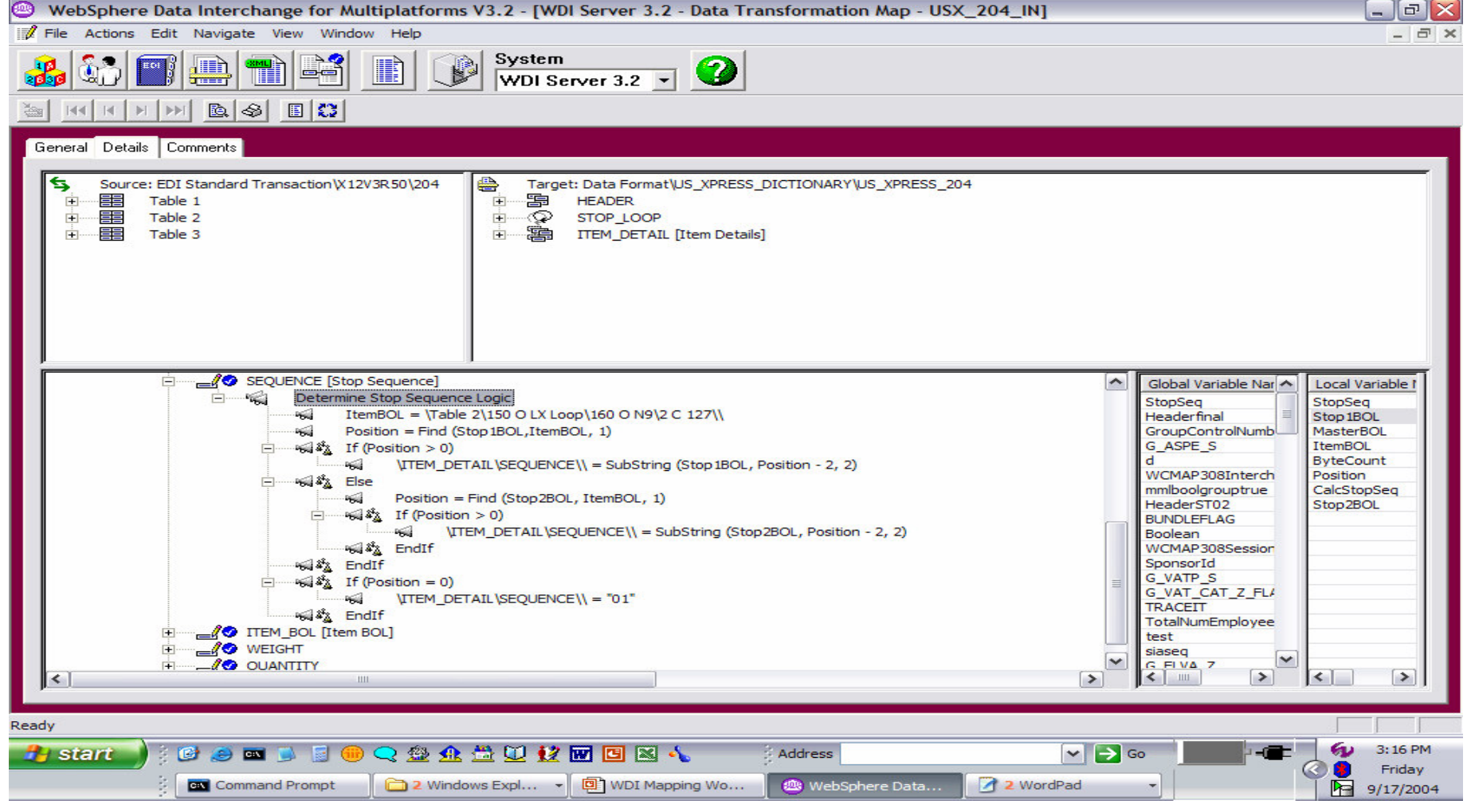

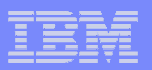

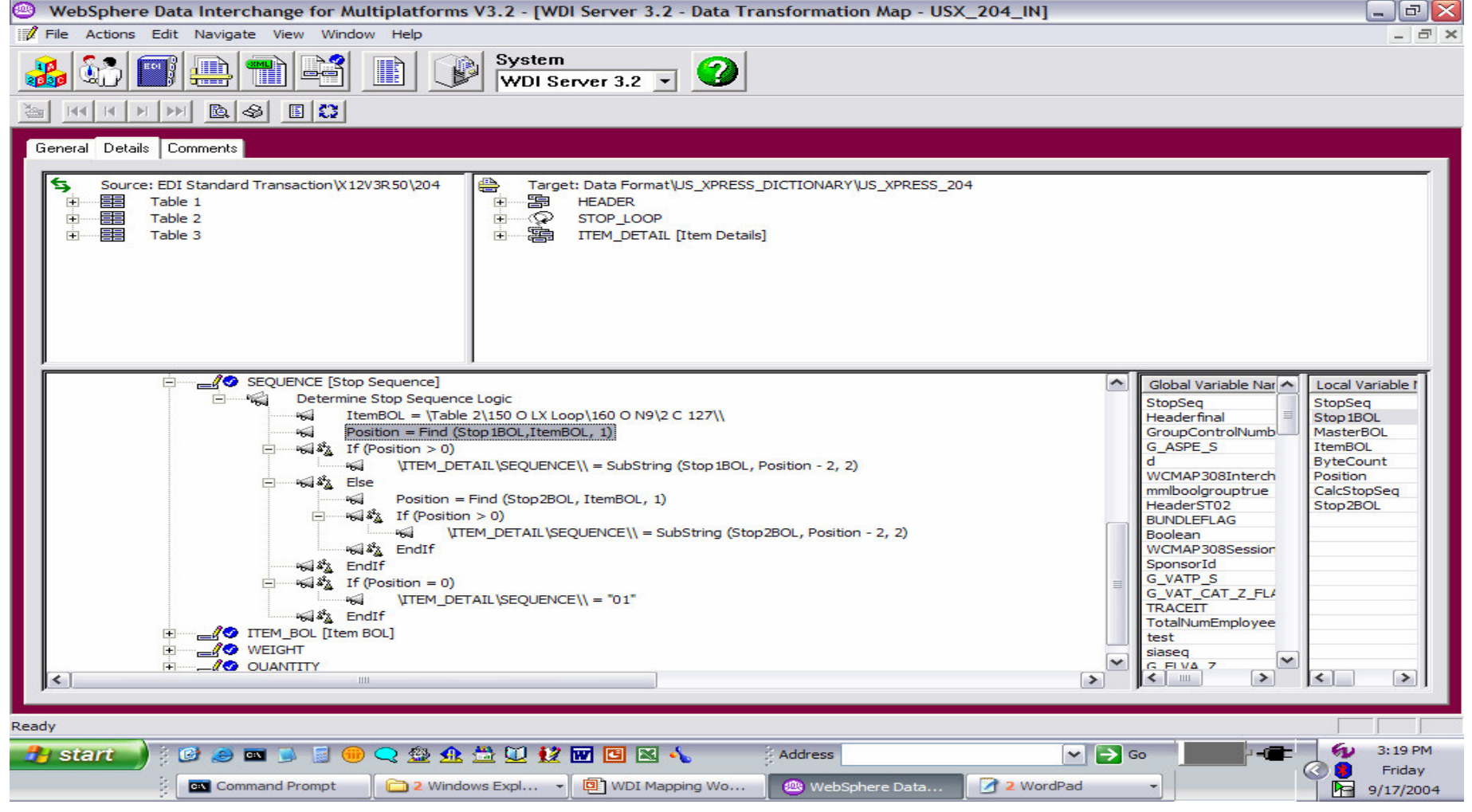

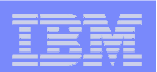

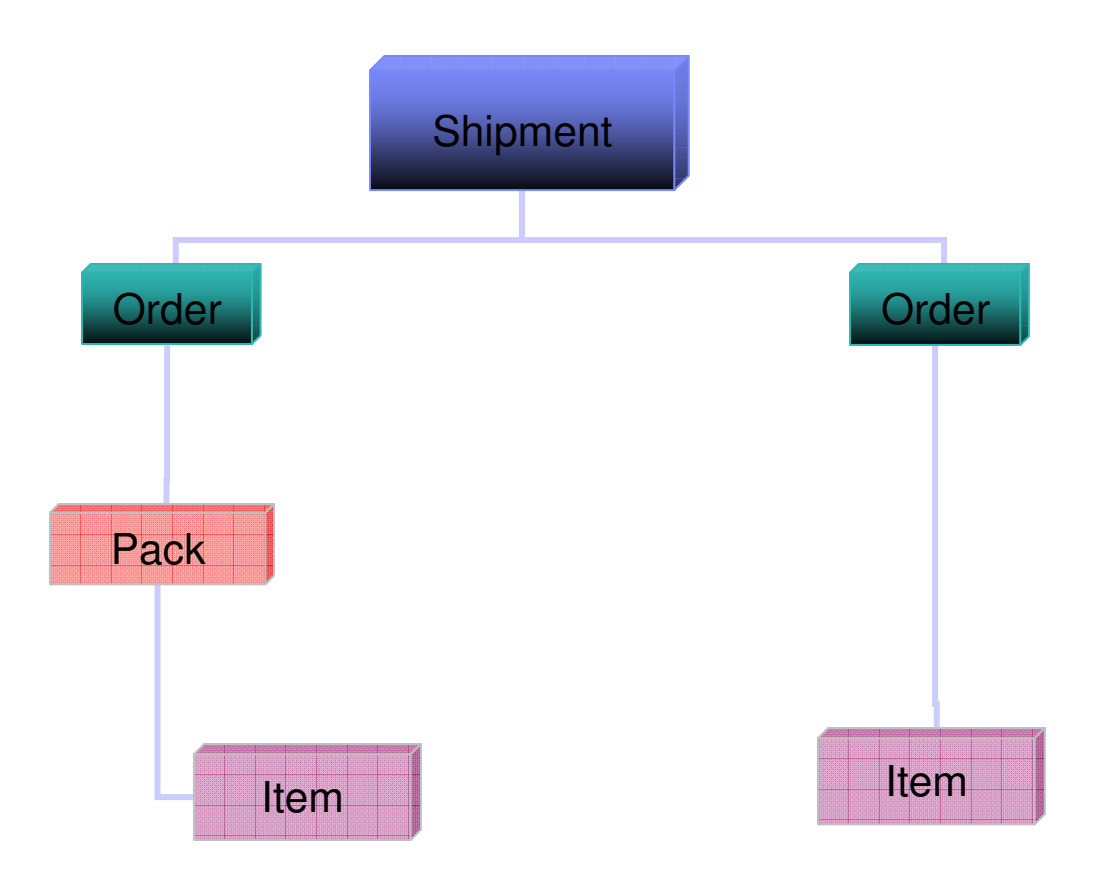

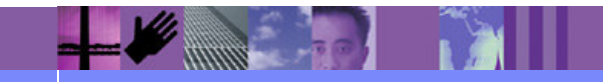

**Global Business Transformation**

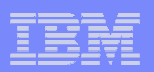

# **What is the issue?**

- **Source EDI (Receive):** The major problems are centered around when records/structures should be created and when data should be over laid but the HL segment provides all the information necessary to determine the real nesting that is taking place.
	- 1. Customers need a way to have different HL Loop Levels mapping to different data format records/structures.
	- 2. Customers need a way to have different HL Loop mappings based on which HL was the parent.

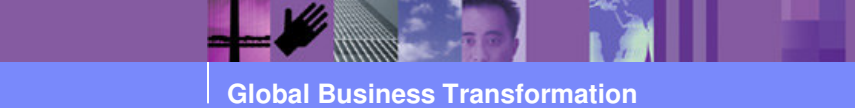

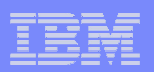

# **What is the Issue?**

- **Target EDI (Send):** The major problem is that we must create the **Fig. 2014** Segment and comphony define in the manning what the hierarchy HL segment and somehow define in the mapping what the hierarchy should be. In some cases, the hierarchy of the records/structures in the Data Format can tell us the information category hierarchy. However, this won't work in all cases as in the example when category "Item" has parents of "Pack" and "Order". It is not possible to define this hierarchy in the Data Format and thus the hierarchy can only be determined by the order in which records/structures are presented to WDI for translation.
	- 1. The application data typically does not contain any of the information required in the HL segment.

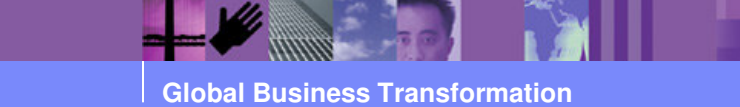

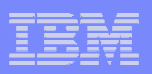

- П **WHY Special handling of HL segments:**
	- ► WDI Client provides special mapping support for the HL loop which allows<br>Neu to define Hierarchieal lovels and specify unique mapping instructions for you to define Hierarchical levels and specify unique mapping instructions for each identifiable group of structures in a hierarchical level (loop). For EDI target messages the HL segment can be automatically created eliminating the need for the application to supply the hierarchical information.

#### H **WDI Send/Receive Mapping Support:**

**► Source EDI (Receive):** The hierarchical nesting level is determined by<br>inepecting the HLO1 and HLO2 velues and will treat the nesting defined b inspecting the HL01 and HL02 values and will treat the nesting defined by these fields the same as if the nesting had been explicitly defined by the standard. When translating, the translator will pick a mapping based on the current category and the parent category. It is also possible to have a default mapping based on the category only (that is, a mapping that is independent of parent category).

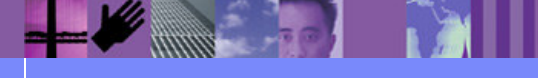

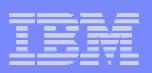

#### **Service Service WDI Send/Receive Mapping Support:**

**Target EDI (Send):** Special literals that signal WDI translation to automatically create<br>fields farthed literature in MDI 2.1 = (as magning teal automatically nuavided this defaulty fields for the HL segment. WDI 3.1 z/os mapping tool automatically provides this default mapping when an HL loop is mapped WDI Client 3.1 mapping does not.

#### **&HLID**

 A sequential number that increments for each HL segment produced.

#### **&HLPID**

The HLID value for the parent of the current HL.

#### **&HCODE**

The hierarchical code associated with this HL segment

#### **&HCHILD**

Flag set to 1 if this HL segment has subordinates.

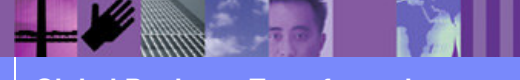

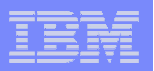

## HL Loops – EDI target (Send) example

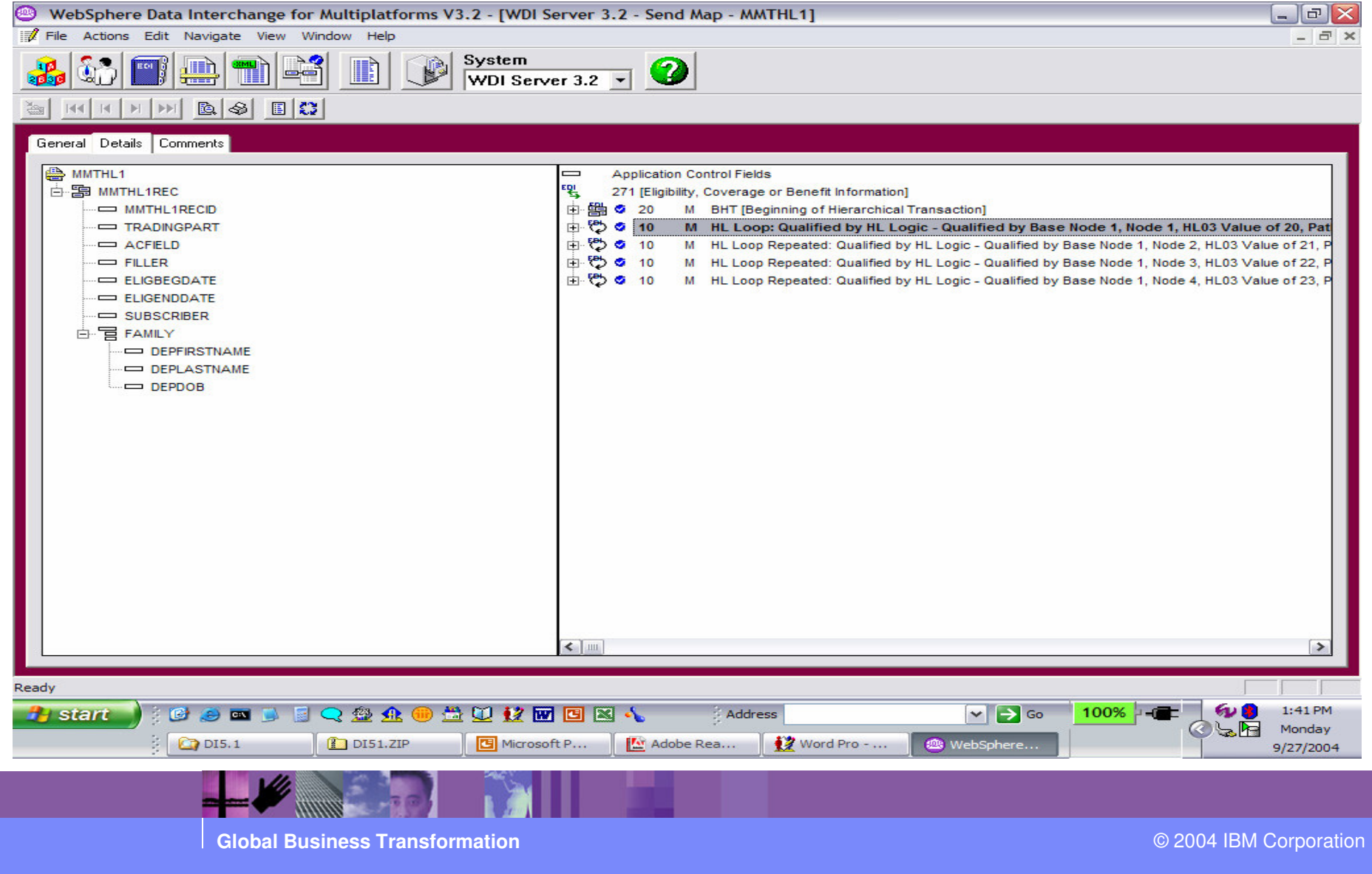

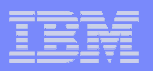

## HL Loops – EDI target (Send) example

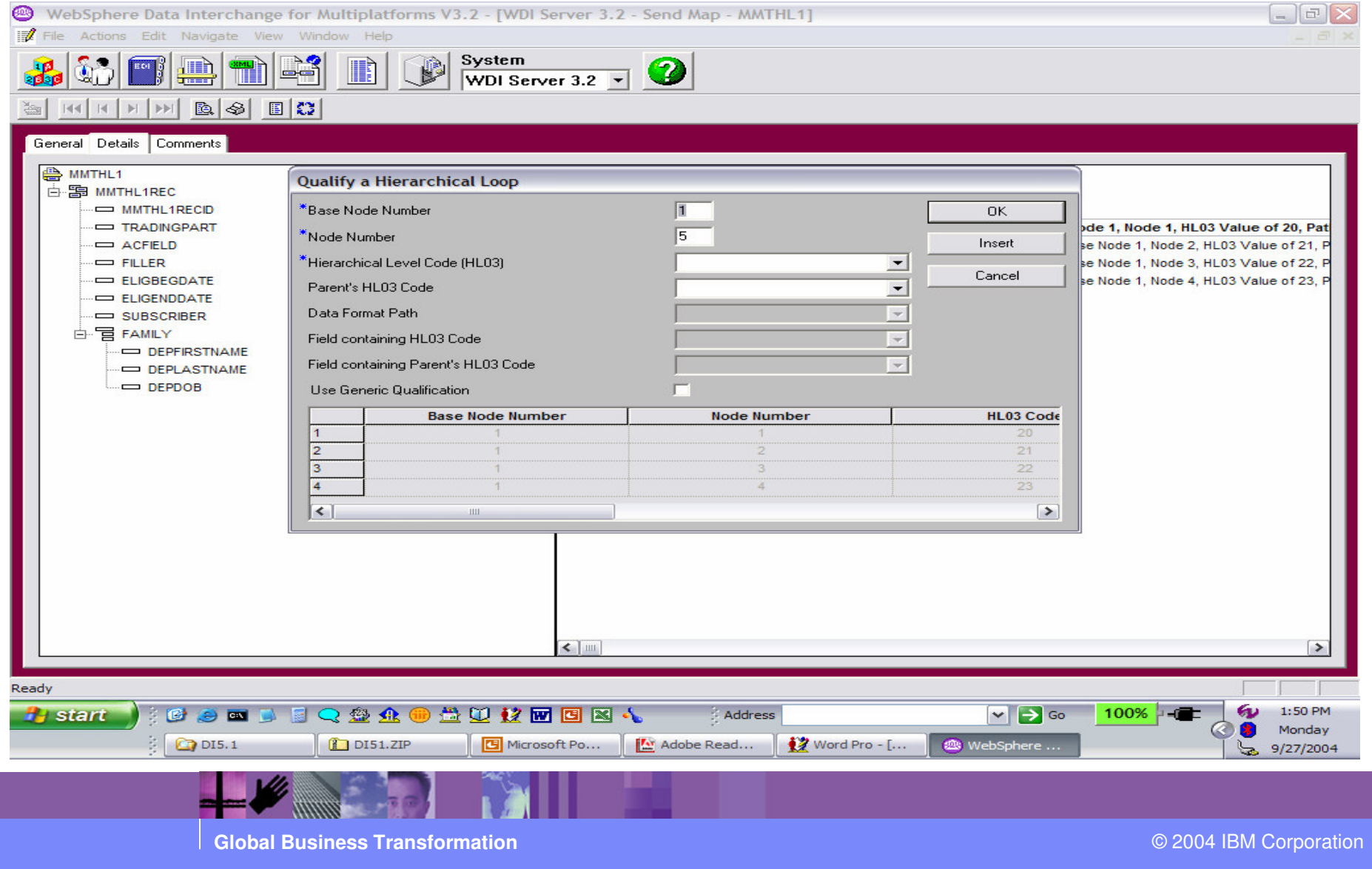

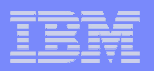

## HL Loops – EDI target (Send) example

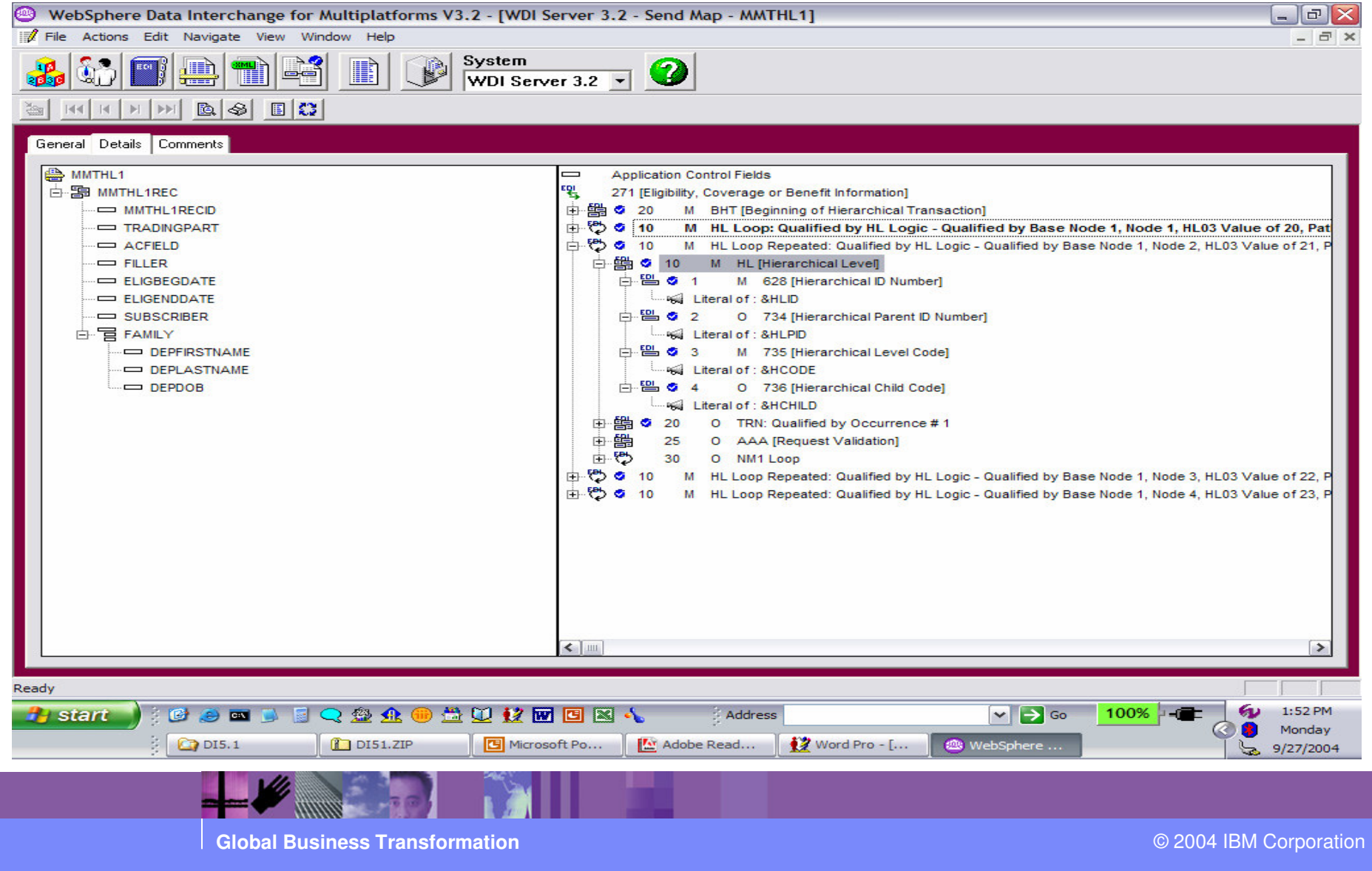

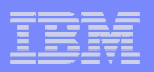

## HL Loops – Data Transformation

- **WDI Data Transformation Mapping Support:**
	- Source based mapped is required to use special HL mapping support when EDI is the <u>source</u> message.
	- > Target based mapped is required to use special HL mapping support when EDI is the <u>target</u> message.

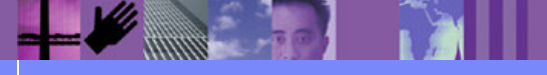

**Global Business Transformation**

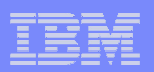

## HL Loops – Data Transformation

#### $\overline{\phantom{a}}$ **Defining HL Levels**

- ► To create the base HL level:
	- 1. Go to the mapping details tab, and right-click the HL loop in the command window. The Qualification Selection Window displays.
	- 2. Select **Insert HL Qualification**

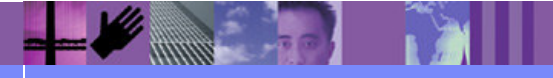